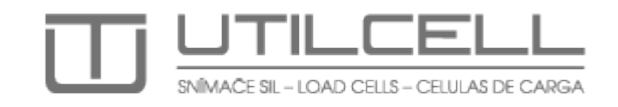

# Весовой индикатор

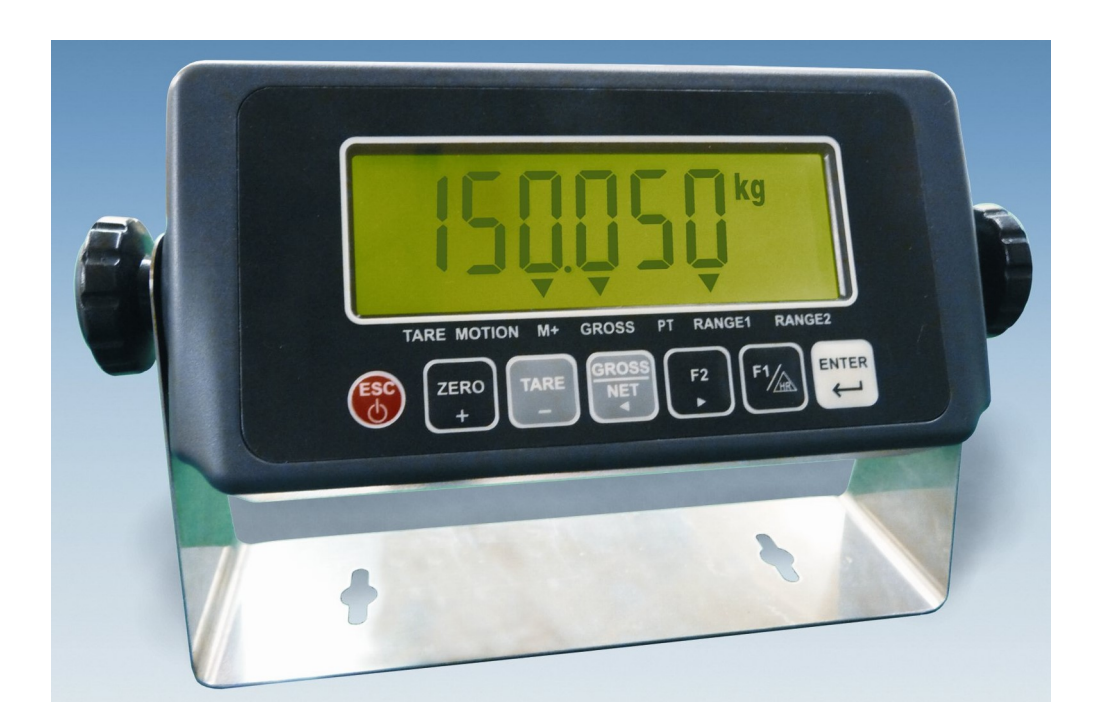

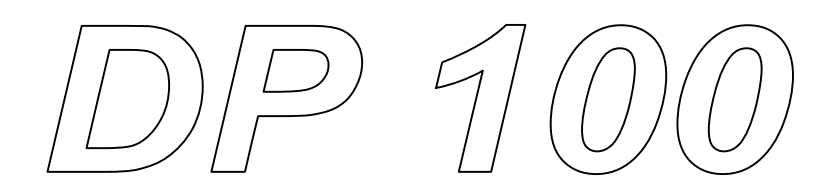

Руководство Пользователя

# Содержание

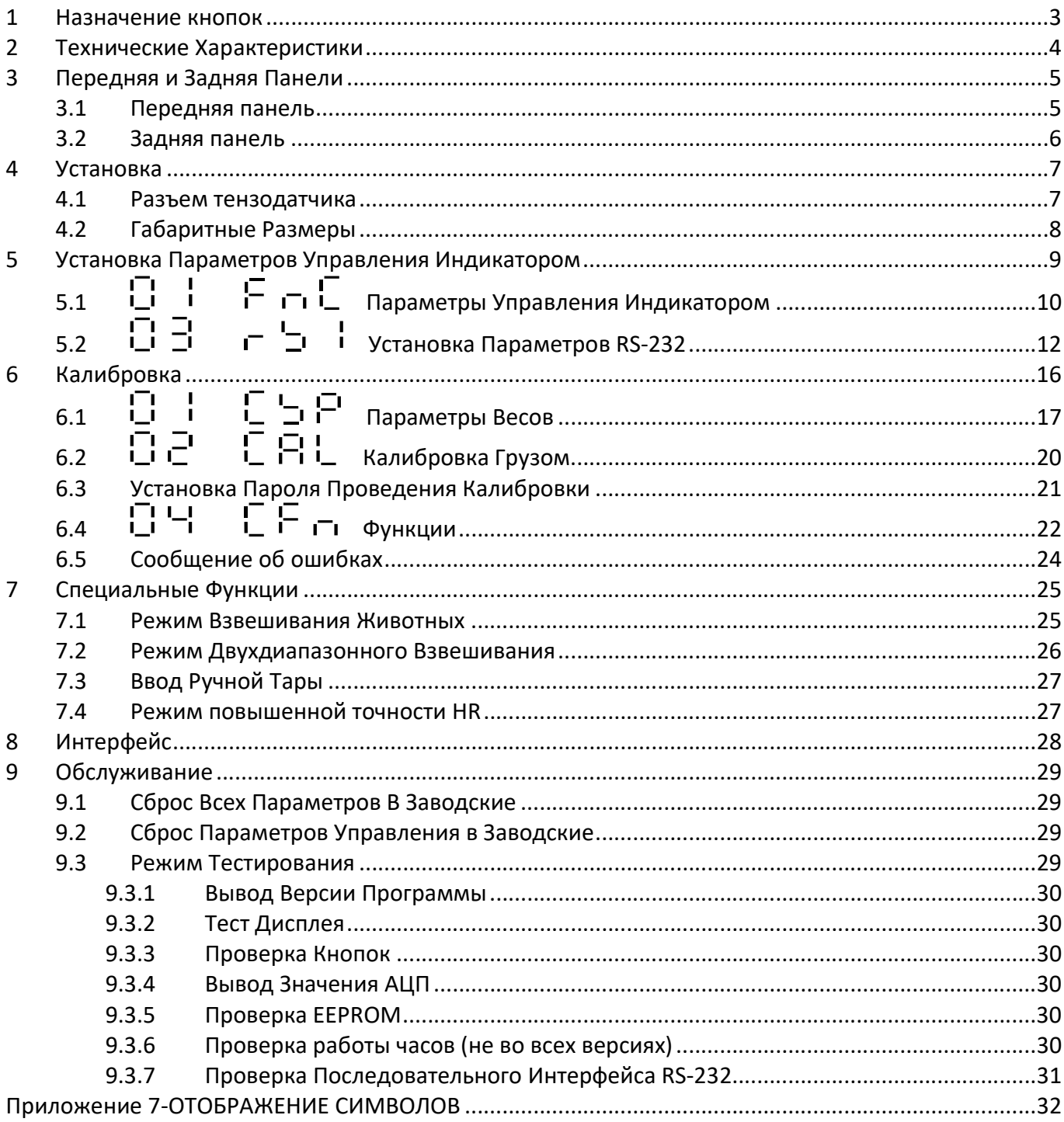

# МЕРЫ БЕЗОПАСНОСТИ

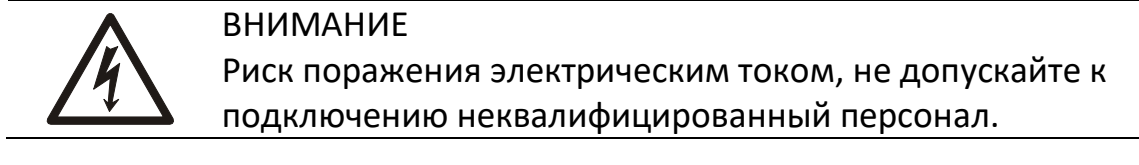

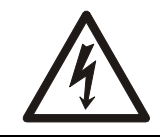

ВНИМАНИЕ Риск поражения электрическим током, не разбирайте индикатор.

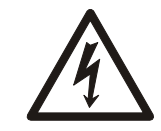

ВНИМАНИЕ Неправильно подключенное заземление может вызвать выход из строя индикатора.

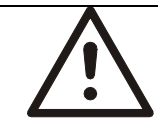

ПРЕДОСТЕРЕЖЕНИЕ Калибровку и настройку должен проводить квалифицированный персонал.

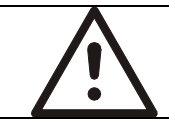

ПРЕДОСТЕРЕЖЕНИЕ

Выключайте прибор перед подключением разъемов.

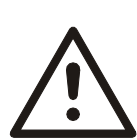

ПРЕДОСТЕРЕЖЕНИЕ

Элементы, использующиеся в DP 100 чувствительны к электростатическому напряжению (ESD). Принимайте меры для транспортировки, хранения и использования к ESD-чувствительным компонентам.

ПРЕДОСТЕРЕЖЕНИЕ

Не применяйте для очистки индикатора растворители. Защищайте индикатор от попадания вовнутрь воды и образования конденсата.

# 1 Назначение кнопок

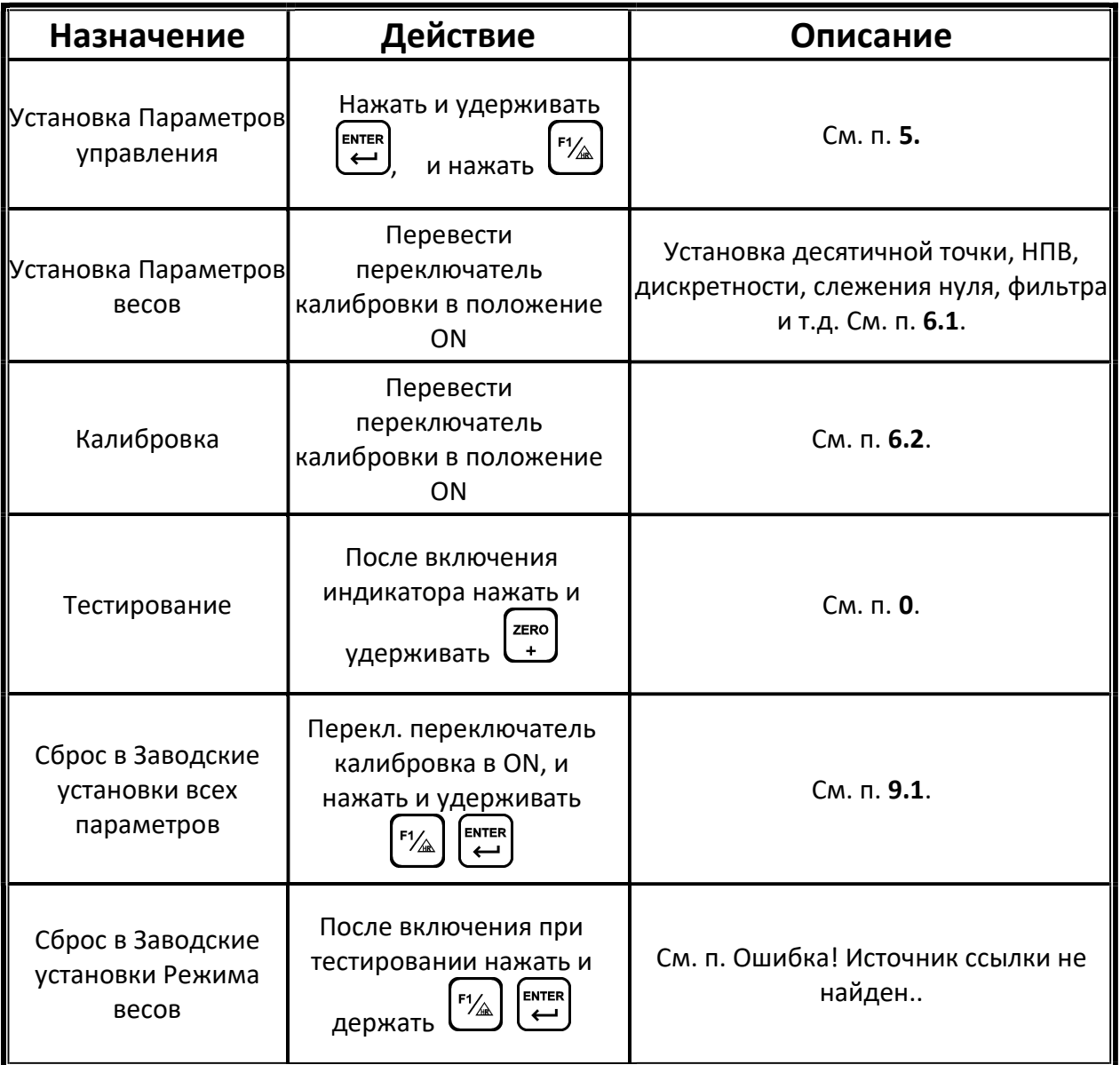

# 2 Технические Характеристики

#### Аналоговая Часть

- $\blacklozenge$  Питание датчиков : 5 В пост. ±5% 60 мА (До 4-х датчиков по 350 Ω)
- ◆ Максимальный РКП : 3 мВ/В
- Чувствительность : 0.15 µВ/d или больше.
	-
- $\bullet$  Скорость опроса : 120 изм/с (max.)
- Разрешение АЦП : 20 bits
- 

- Цифровая Часть
	- Индикация : ЖКИ, 6 разрядов, 25.4 x 10 мм (В x Ш), LED подсветка
	- Частота отображения  $\qquad \qquad$ : 50 Гц (max)
	- $\bullet$  Диапазон значений  $\bullet$  : 999 999 ~ 999 999
	- Дискретность : 1, 2, 5, 10, 20, 50
	-
	- ◆ Десятичная точка : 0, 0.0, 0.00, 0.000, 0.0000
	- - Память : Параметры прибора и калибровка хранится в энергонезависимой памяти EEPROM.

### Последовательный интерфейс

• RS-232 для подключения к ЭВМ или принтеру

#### Напряжение питания

◆ Блок питания : Вход 230 В АС 50 ~ 60 Hz Выход 9 В DC / 1000 мA **◆** Батарейки : Размер АА (5 шт.) Максимальная потр. мощность :110 мA (4 тензодатчика + подсветка + RS-232)

### Другое

- $\blacklozenge$  Рабочая температура  $\therefore$  0  $\sim$  40 °С
- Допустимая влажность : < 85% R.H.
- 

 $\blacklozenge$  Размер (В × Д × Ш) (мм) : 193 × 49.5 × 94.4 (корпус прибора)  $225 \times 60 \times 134.7$  (с креплением к стене) Масса : 1500 г

# 3 Передняя и Задняя Панели

## 3.1 Передняя панель

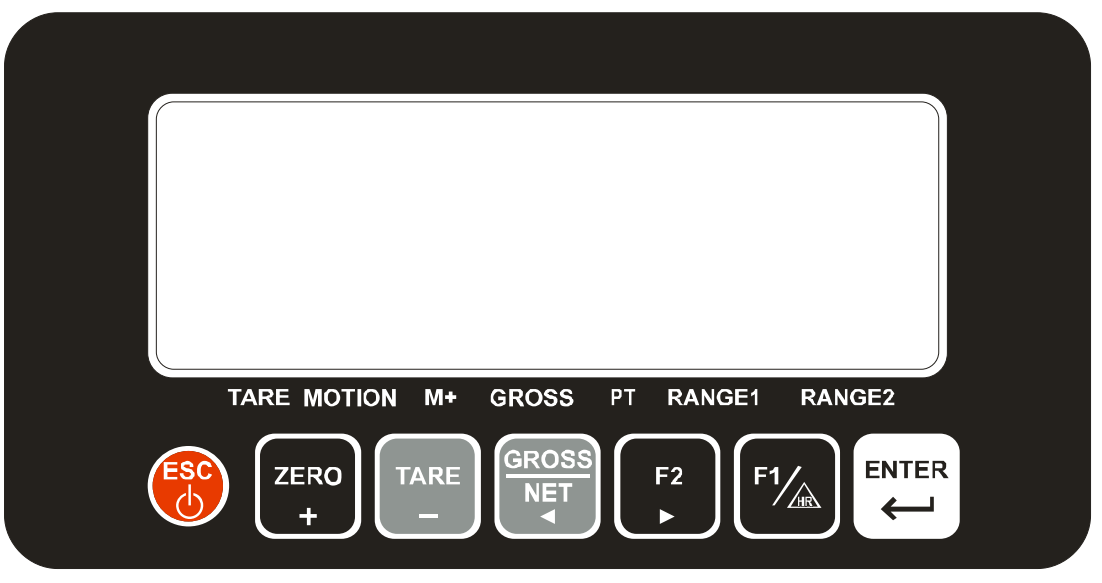

### Индикаторы:

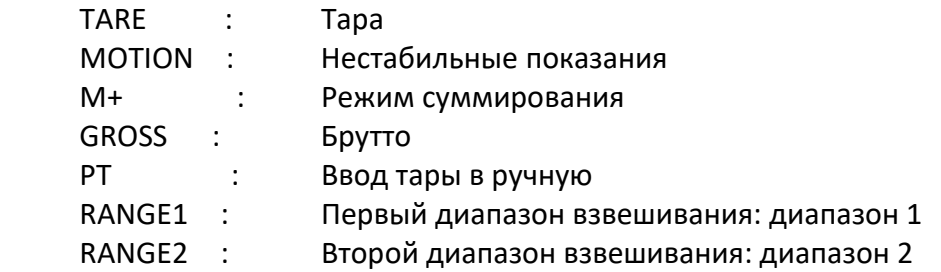

### Клавиатура:

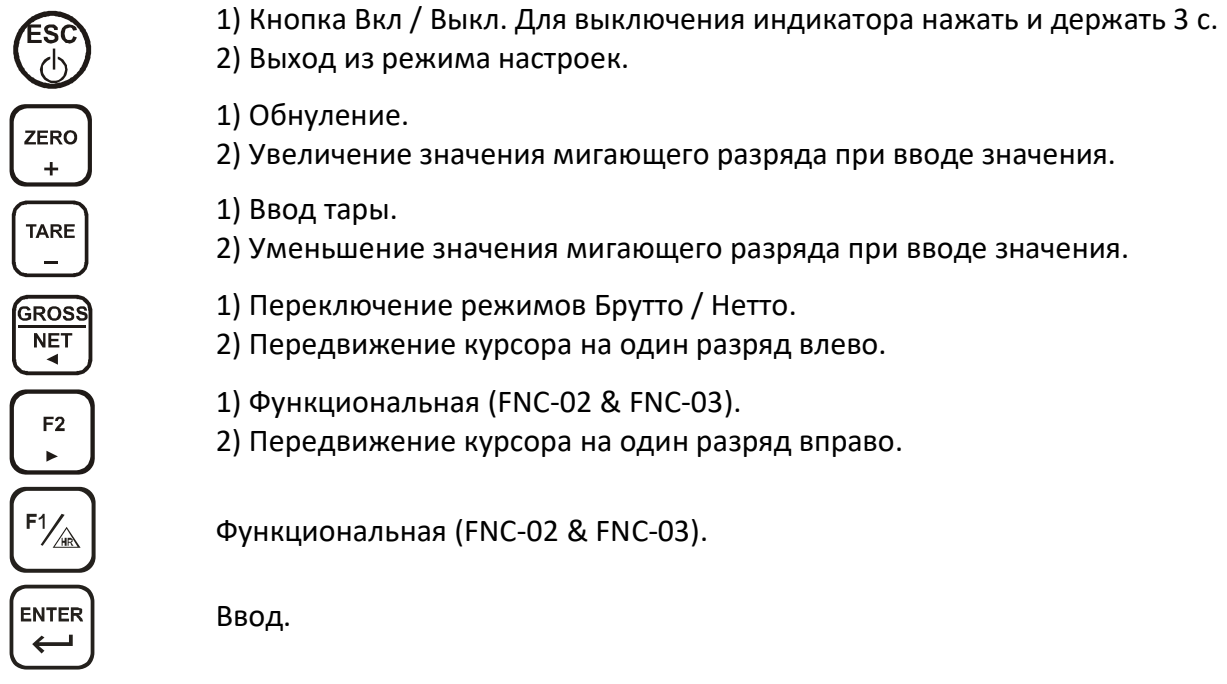

#### 3.2 Задняя панель

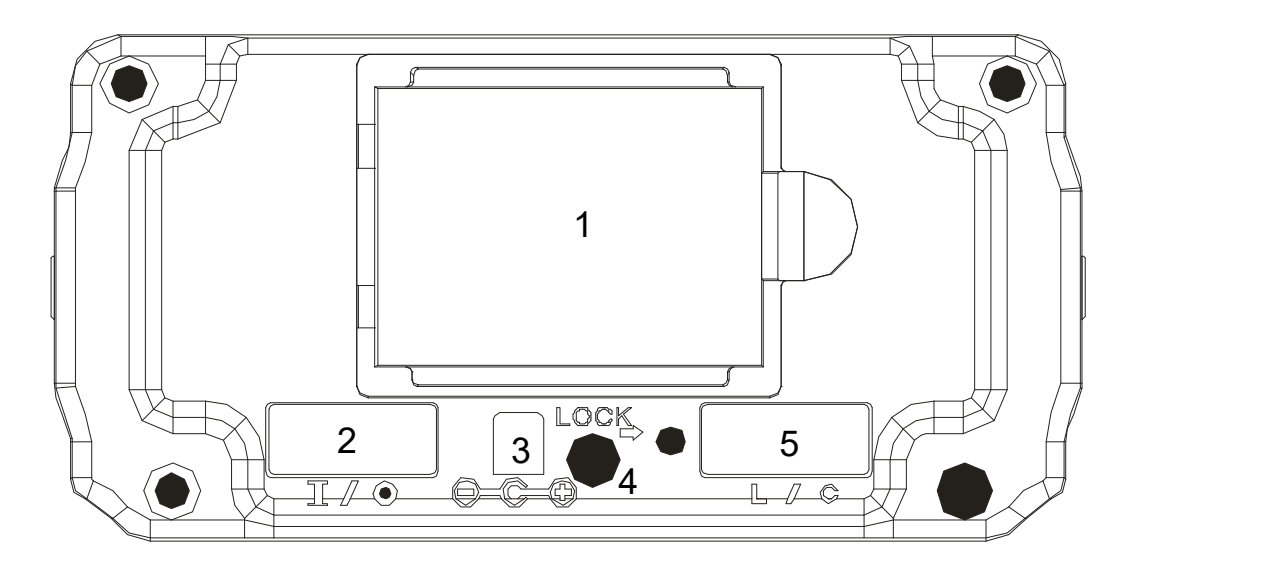

- 1. Отсек для батарей
- 2. Разъем интерфейсаRS-232
- 3. Разъем питания 9. В пост.
- 4. Переключатель калибровки
- 5. Разъем подключения тензодатчиков

# 4 Установка

### 4.1 Разъем тензодатчика

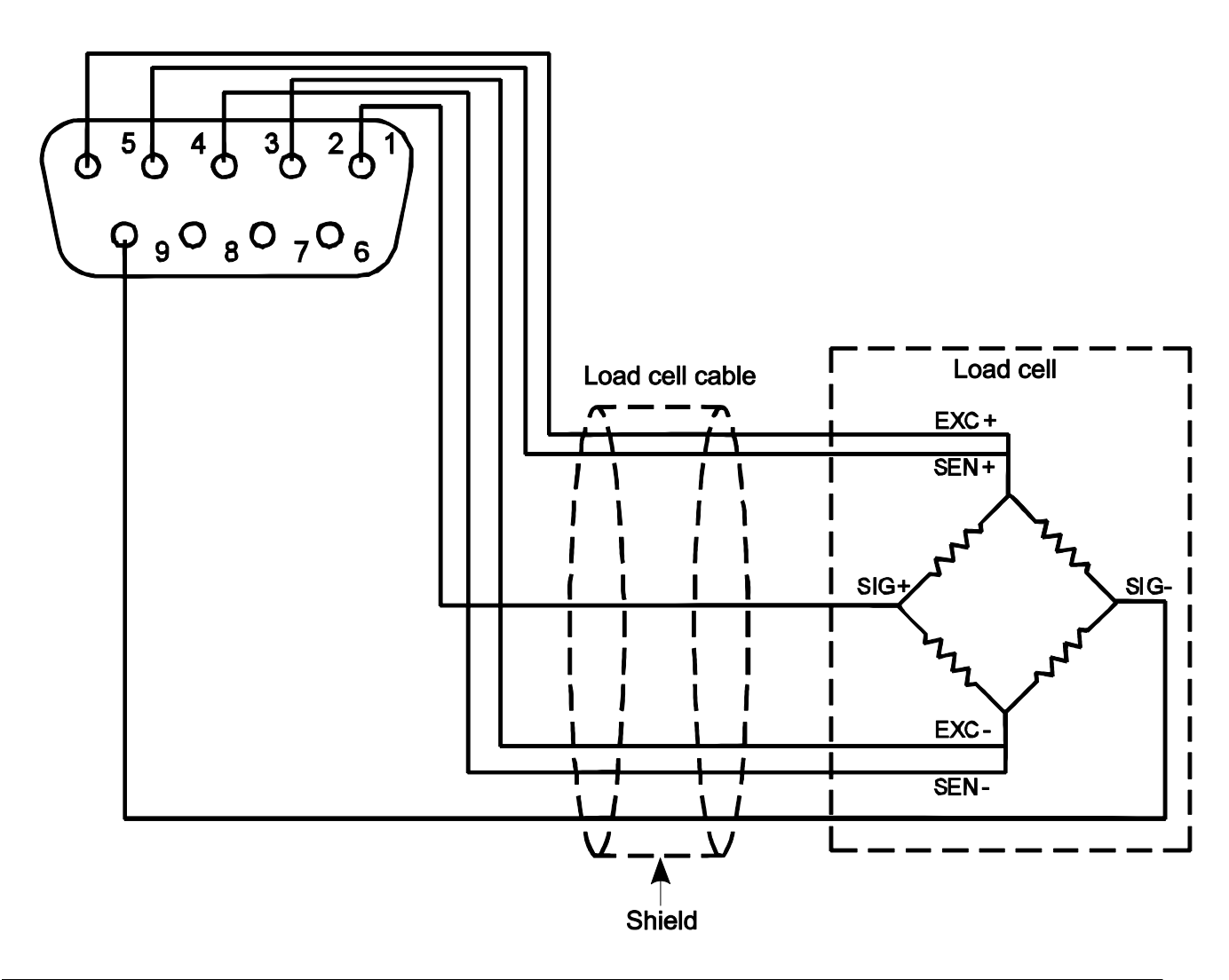

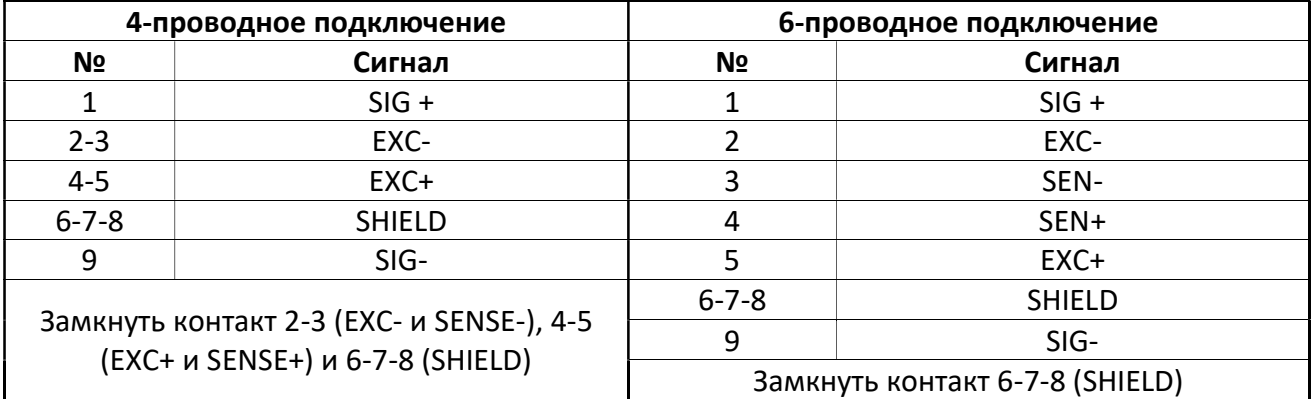

# 4.2 Габаритные Размеры

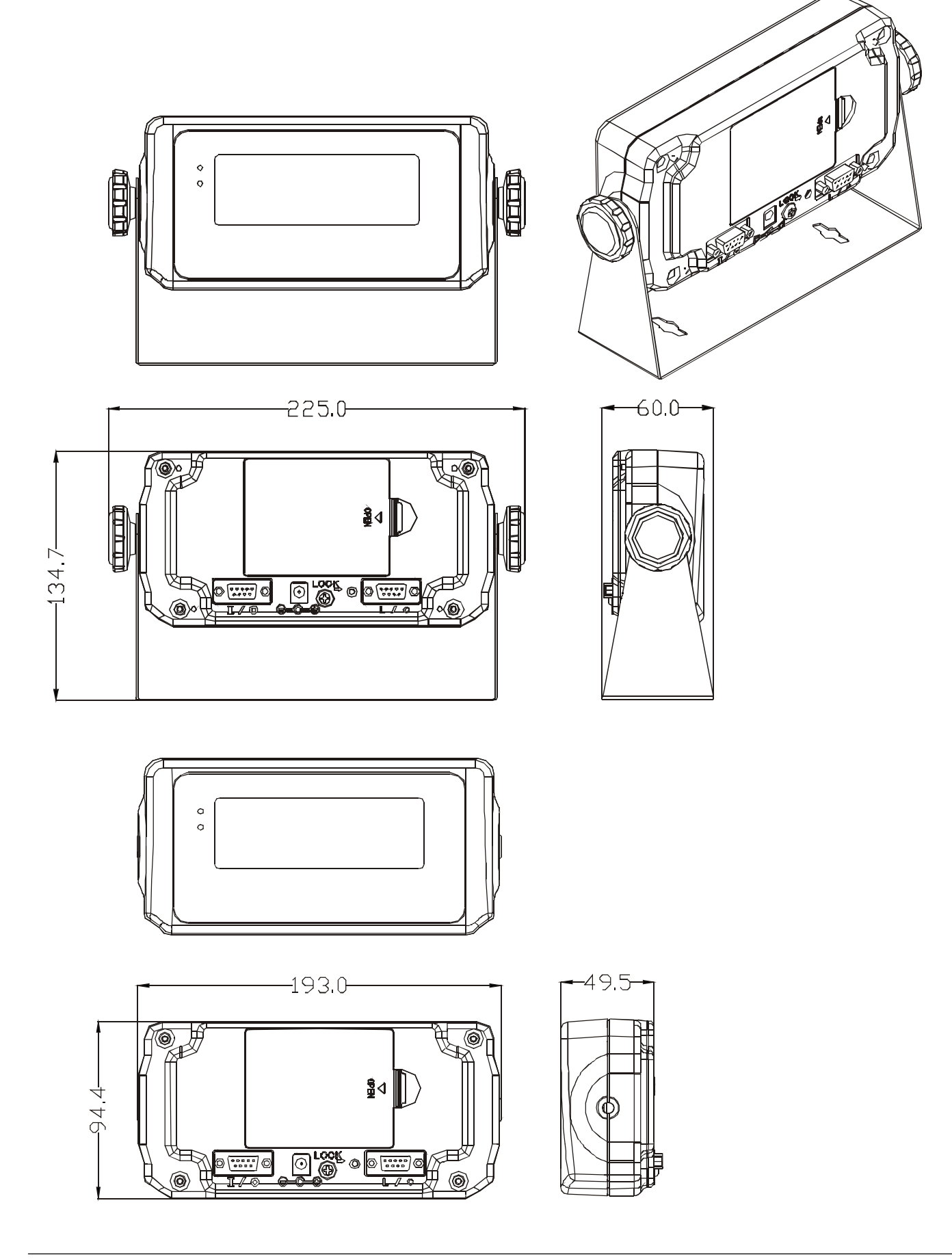

# 5 Установка Параметров Управления Индикатором

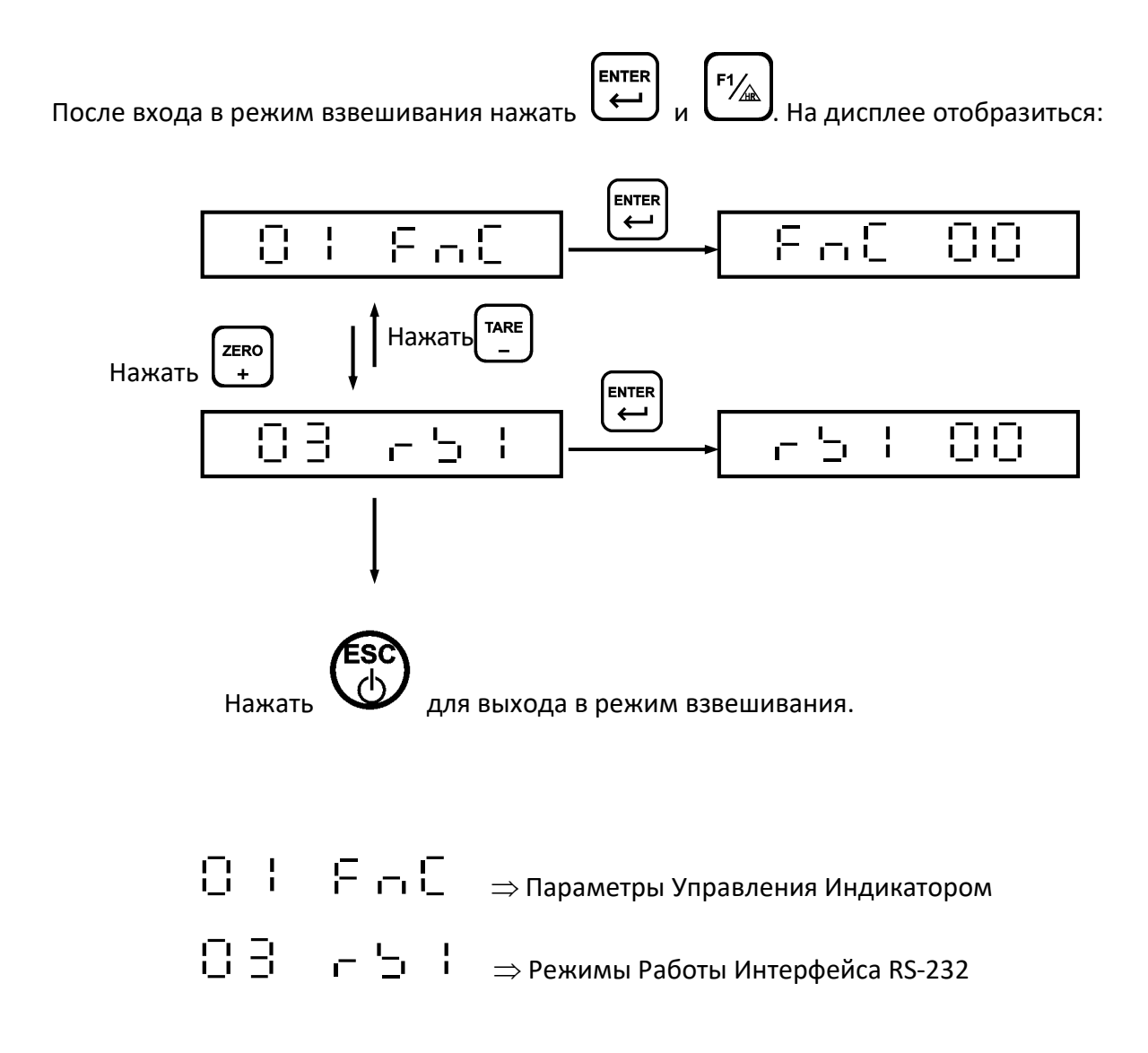

# 5.1  $\overline{1}$  |  $\overline{1}$  |  $\overline{1}$   $\overline{1}$  |  $\overline{1}$   $\overline{1}$   $\overline{1}$   $\overline{2}$   $\overline{3}$   $\overline{4}$   $\overline{5}$   $\overline{2}$   $\overline{4}$   $\overline{5}$   $\overline{4}$   $\overline{5}$   $\overline{5}$   $\overline{6}$   $\overline{7}$   $\overline{6}$   $\overline{2}$   $\overline{4}$   $\overline{5}$   $\overline$

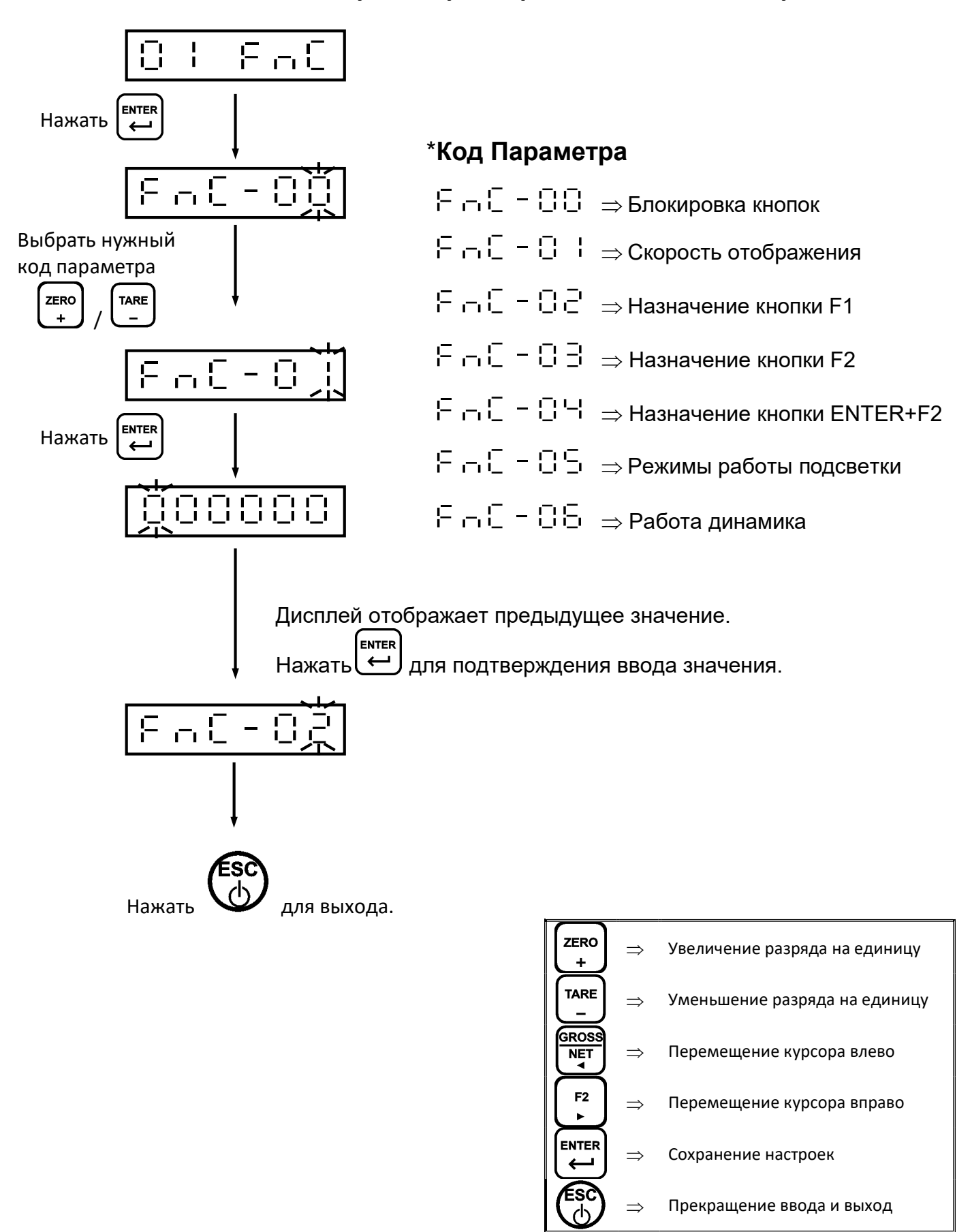

## Параметры управления индикатором

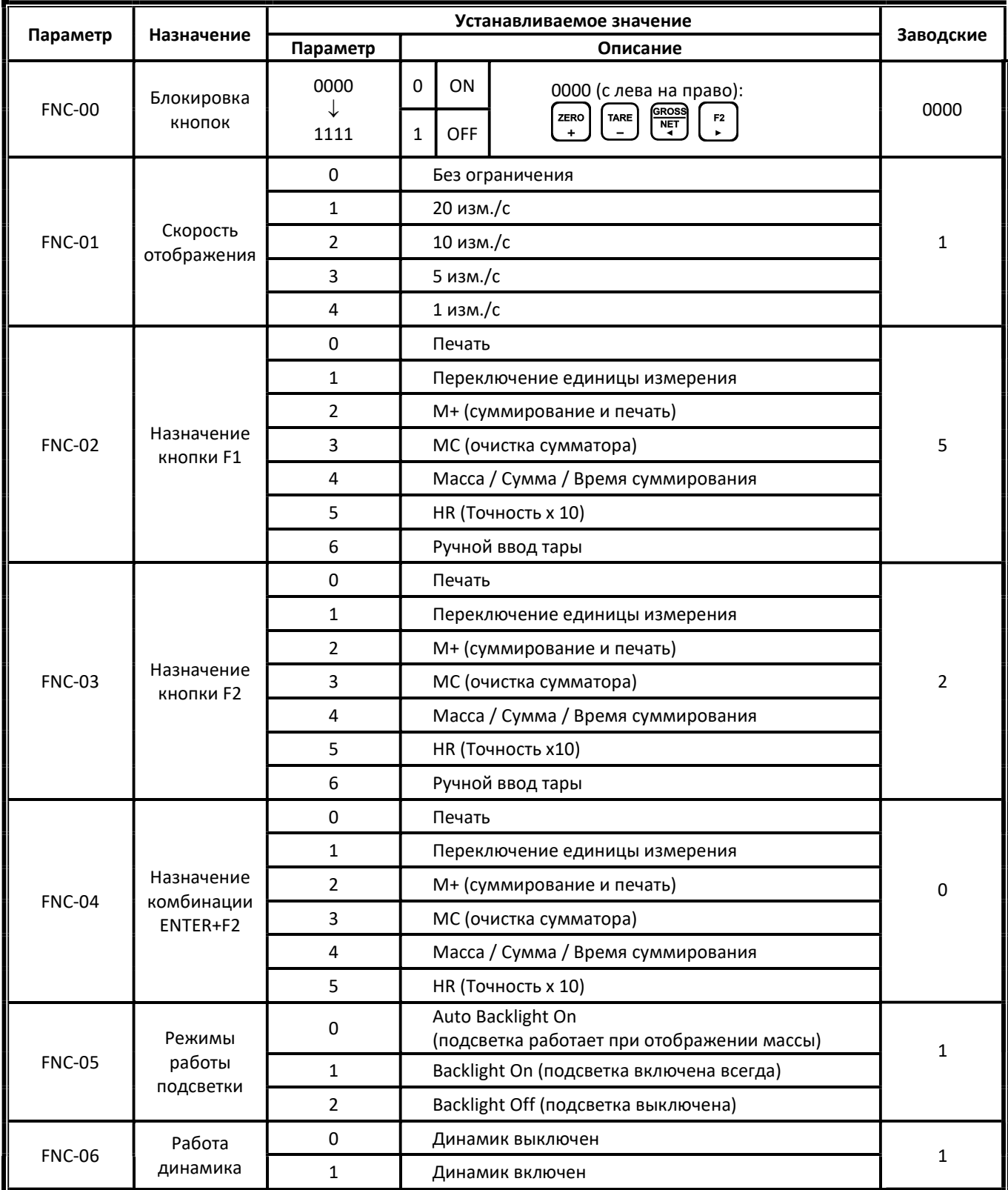

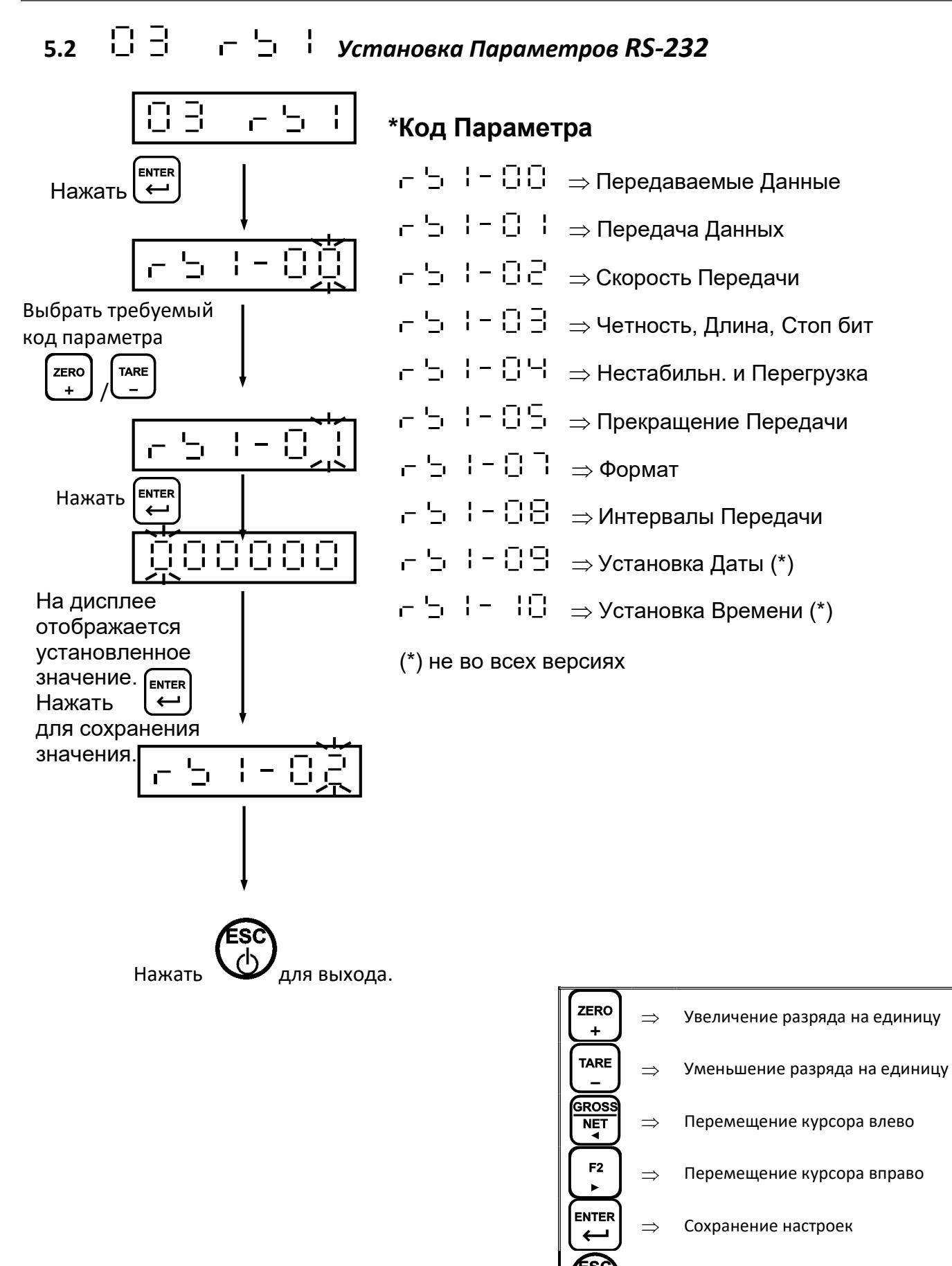

 $\Rightarrow$  Прекращение ввода и выход

12

# Установка Параметров RS-232

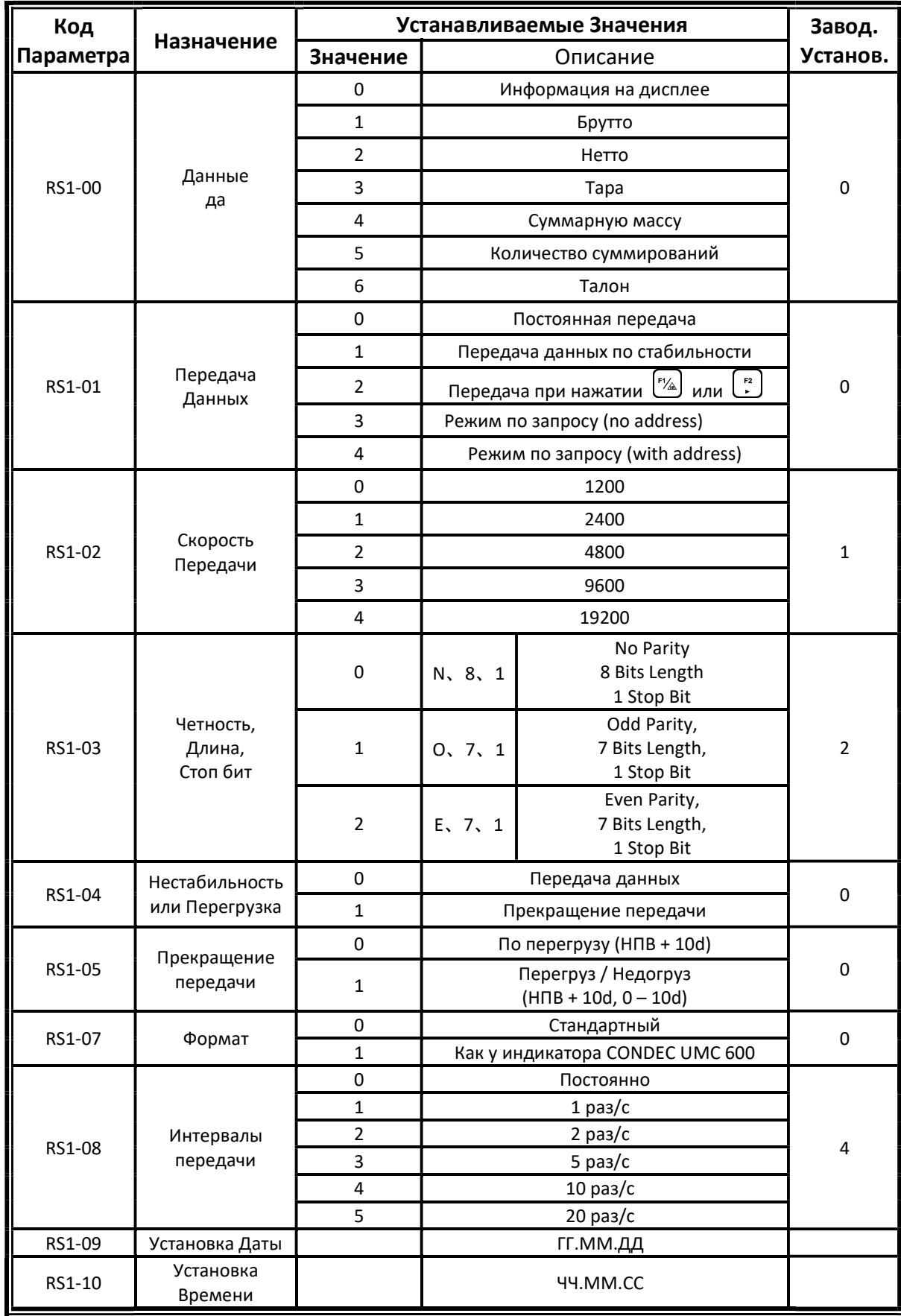

#### DP 100 Руководство Пользователя

#### Формат Передачи Данных

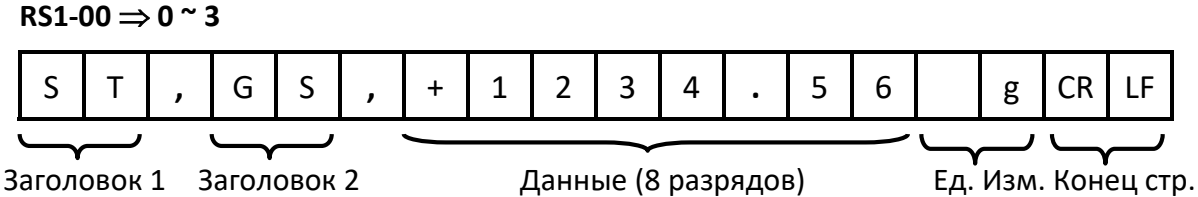

#### Заголовок 1

ST: Стабильный вес / US: Нестабильный вес / OL: Перегрузка

#### Заголовок 2

GS: Брутто / NT: Нетто / TR: Тара

#### Данные (8 разрядов)

 Первый разряд передает знак "+ / -" значения массы. Остальные 7 разрядов, включая точку, передают взвешенное значение. Если выдается сигнал о Перегрузке (Заголовок 1: OL), значения не передаются за исключением "+ / -" и десятичной точки.

#### Единица Измерения

кг, lb (фунт), t

#### Конец Строки

CR и LF.

#### $RS1-00 = 4$

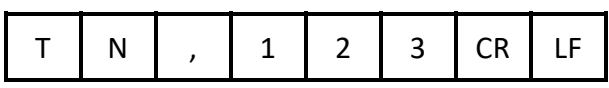

#### $RS1-00 = 5$

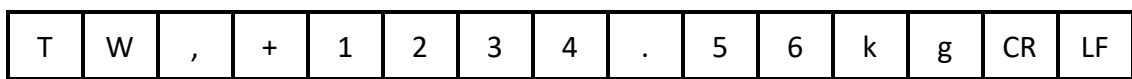

#### $RS1-00 = 6$

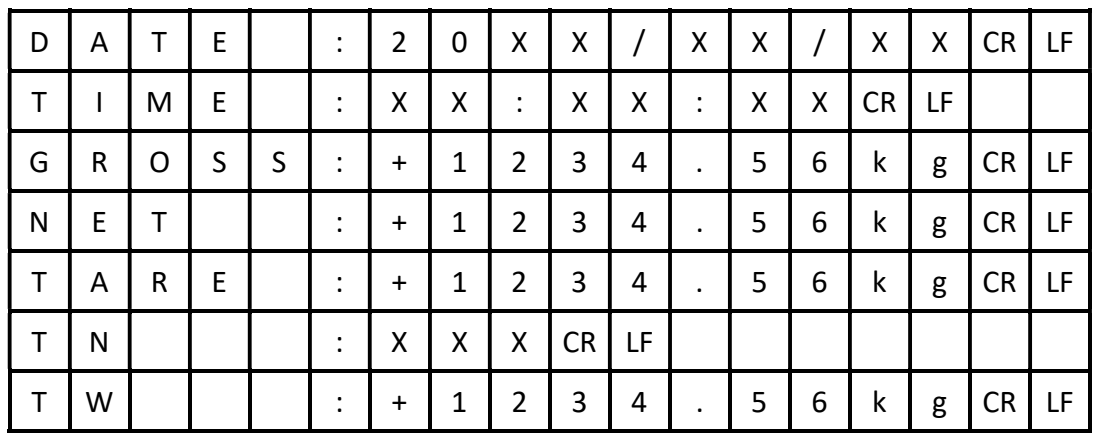

### Команды

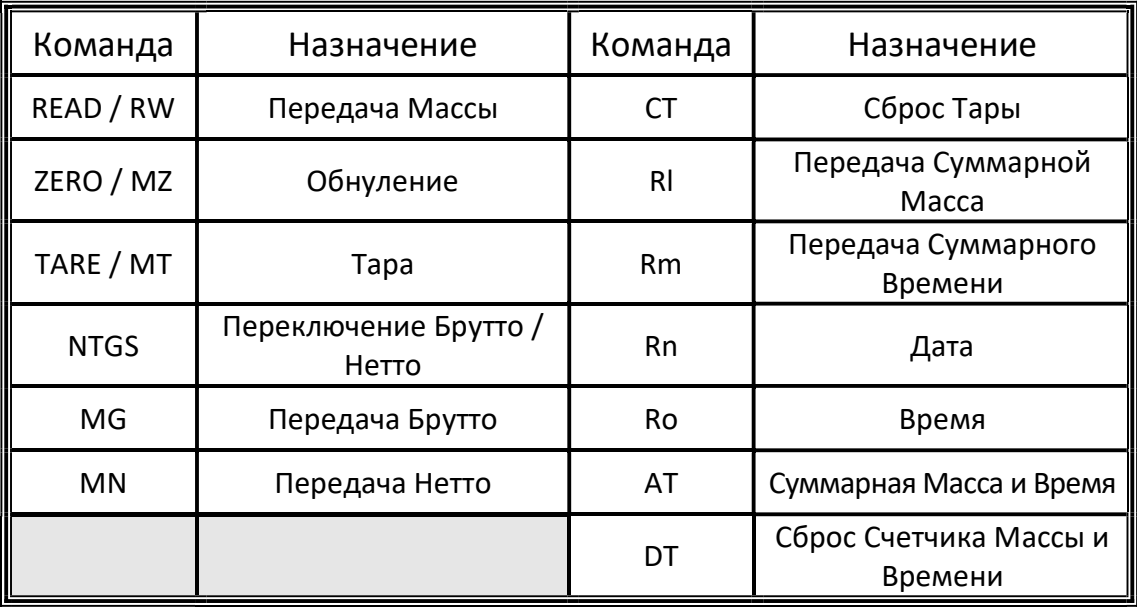

- После посылки команды надо добавлять конц строки "CR (0DH) и LF (0AH)".
- Если команда неправильная, для повтора "E" + "Command Unidentified".
- $\Theta$  Если установлен режим по запросу с адресом (RS1-01 = 4), добавьте "@ address" перед коммандой.

Пример: Когда RS1-06 = 1, для получения значения массы надо отправить комманду "@01RW (CR) (LF)".

# 6 Калибровка

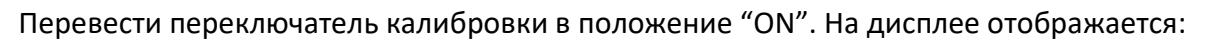

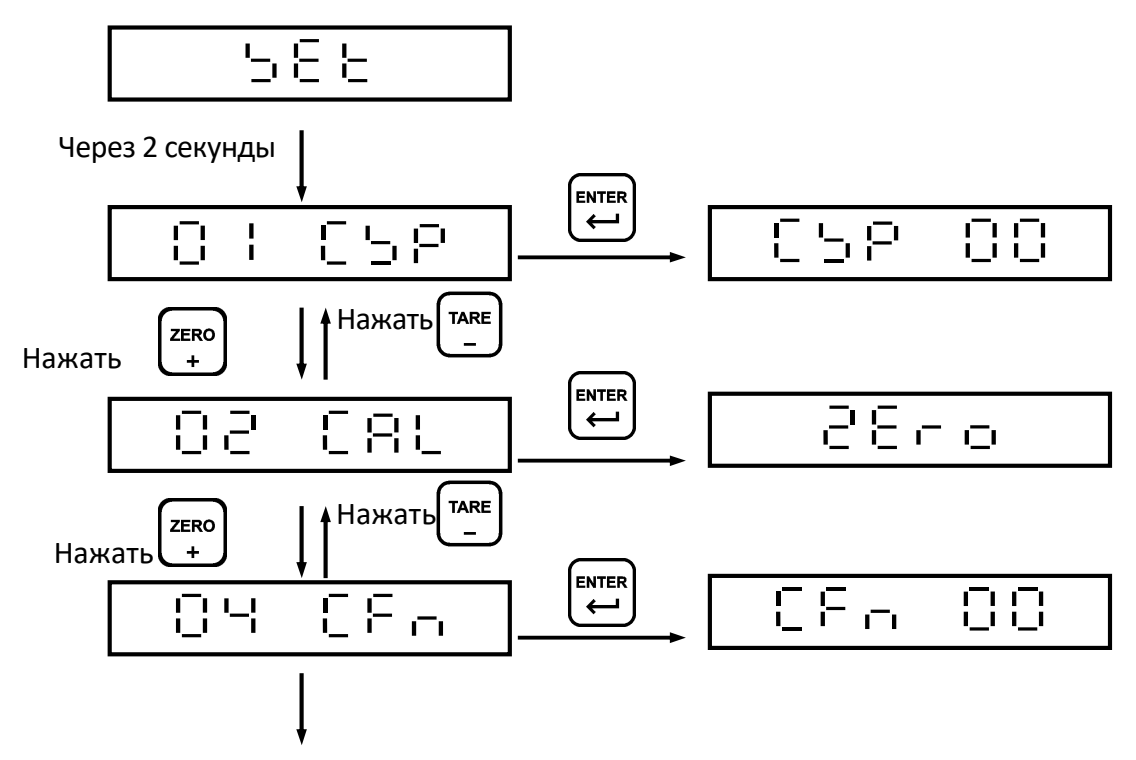

Перевести переключатель калибровки в положение "LOCK".

$$
\begin{array}{ccc}\n\Box & \vdots & \vdots & \vdots \\
\Box & \Box & \vdots & \vdots \\
\Box & \Box & \vdots & \vdots \\
\Box & \vdots & \vdots & \vdots \\
\Box & \vdots & \vdots & \vdots \\
\Box & \vdots & \vdots & \vdots \\
\Box & \vdots & \vdots & \vdots \\
\Box & \vdots & \vdots & \vdots \\
\Box & \vdots & \vdots & \vdots \\
\Box & \vdots & \vdots & \vdots \\
\Box & \vdots & \vdots & \vdots \\
\Box & \vdots & \vdots & \vdots \\
\Box & \vdots & \vdots & \vdots \\
\Box & \vdots & \vdots & \vdots \\
\Box & \vdots & \vdots & \vdots \\
\Box & \vdots & \vdots & \vdots \\
\Box & \vdots & \vdots & \vdots \\
\Box & \vdots & \vdots & \vdots \\
\Box & \vdots & \vdots & \vdots \\
\Box & \vdots & \vdots & \vdots \\
\Box & \vdots & \vdots & \vdots \\
\Box & \vdots & \vdots & \vdots \\
\Box & \vdots & \vdots & \vdots \\
\Box & \vdots & \vdots & \vdots \\
\Box & \vdots & \vdots & \vdots \\
\Box & \vdots & \vdots & \vdots \\
\Box & \vdots & \vdots & \vdots \\
\Box & \vdots & \vdots & \vdots \\
\Box & \vdots & \vdots & \vdots \\
\Box & \vdots & \vdots & \vdots \\
\Box & \vdots & \vdots & \vdots \\
\Box & \vdots & \vdots & \vdots \\
\Box & \vdots & \vdots & \vdots \\
\Box & \vdots & \vdots & \vdots \\
\Box & \vdots & \vdots & \vdots \\
\Box & \vdots & \vdots & \vdots \\
\Box & \vdots & \vdots & \vdots \\
\Box & \vdots & \vdots & \vdots \\
\Box & \vdots & \vdots & \vdots \\
\Box & \vdots & \vdots & \vdots \\
\Box & \vdots & \vdots & \vdots \\
\Box & \vdots & \vdots & \vdots \\
\Box & \vdots & \vdots & \vdots \\
\Box & \vdots & \vdots & \vdots \\
\Box & \vdots & \vdots & \vdots \\
\Box & \vdots & \vdots & \vdots \\
\Box & \vdots & \vdots & \vdots \\
\Box & \vdots & \vdots & \vdots \\
\Box & \vdots & \vdots & \vdots \\
\Box & \vdots & \vdots & \vdots \\
\Box & \
$$

# $6.1$   $\Box$   $\Box$   $\Box$   $\Box$   $\Box$  Параметры Весов

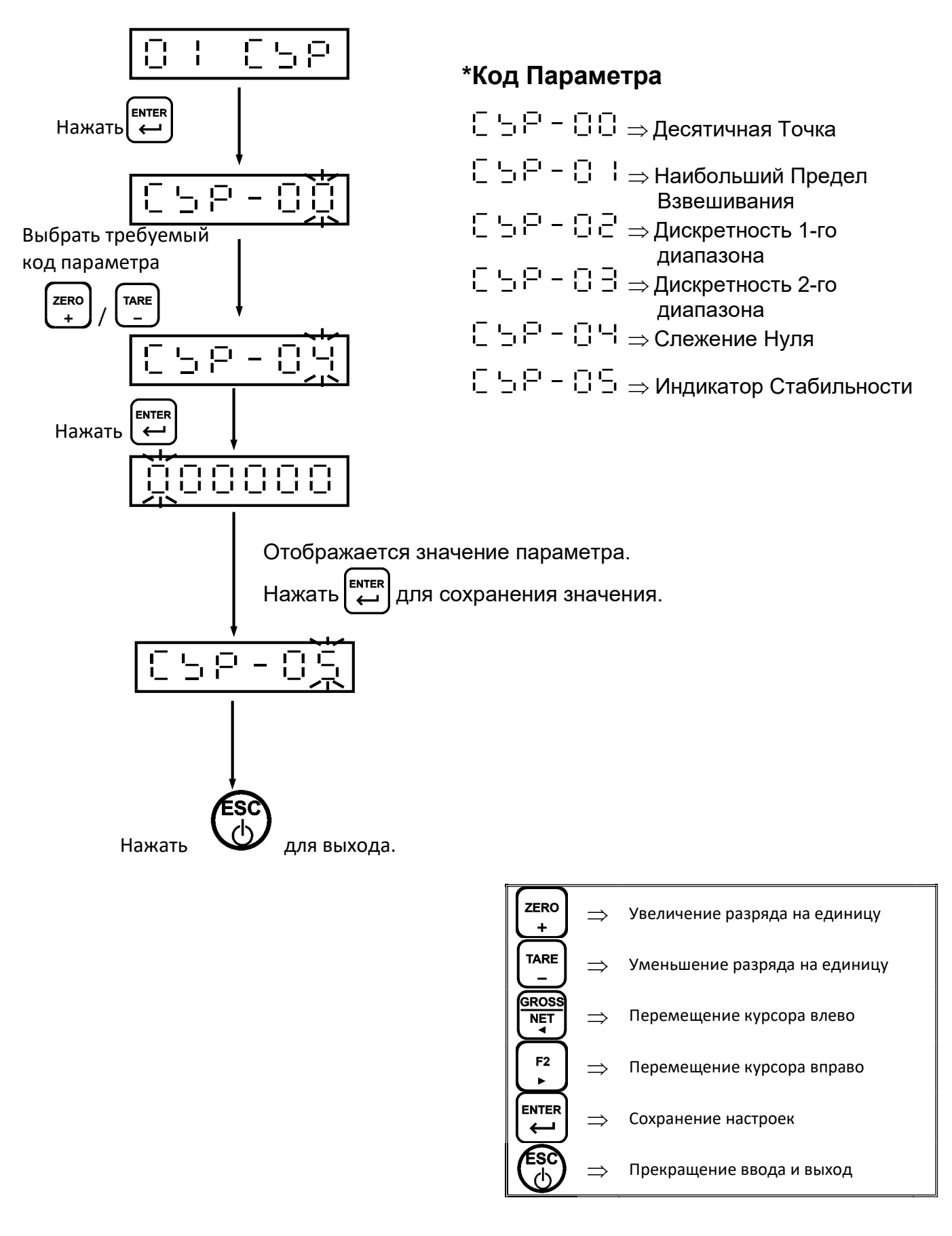

# Параметры Весов

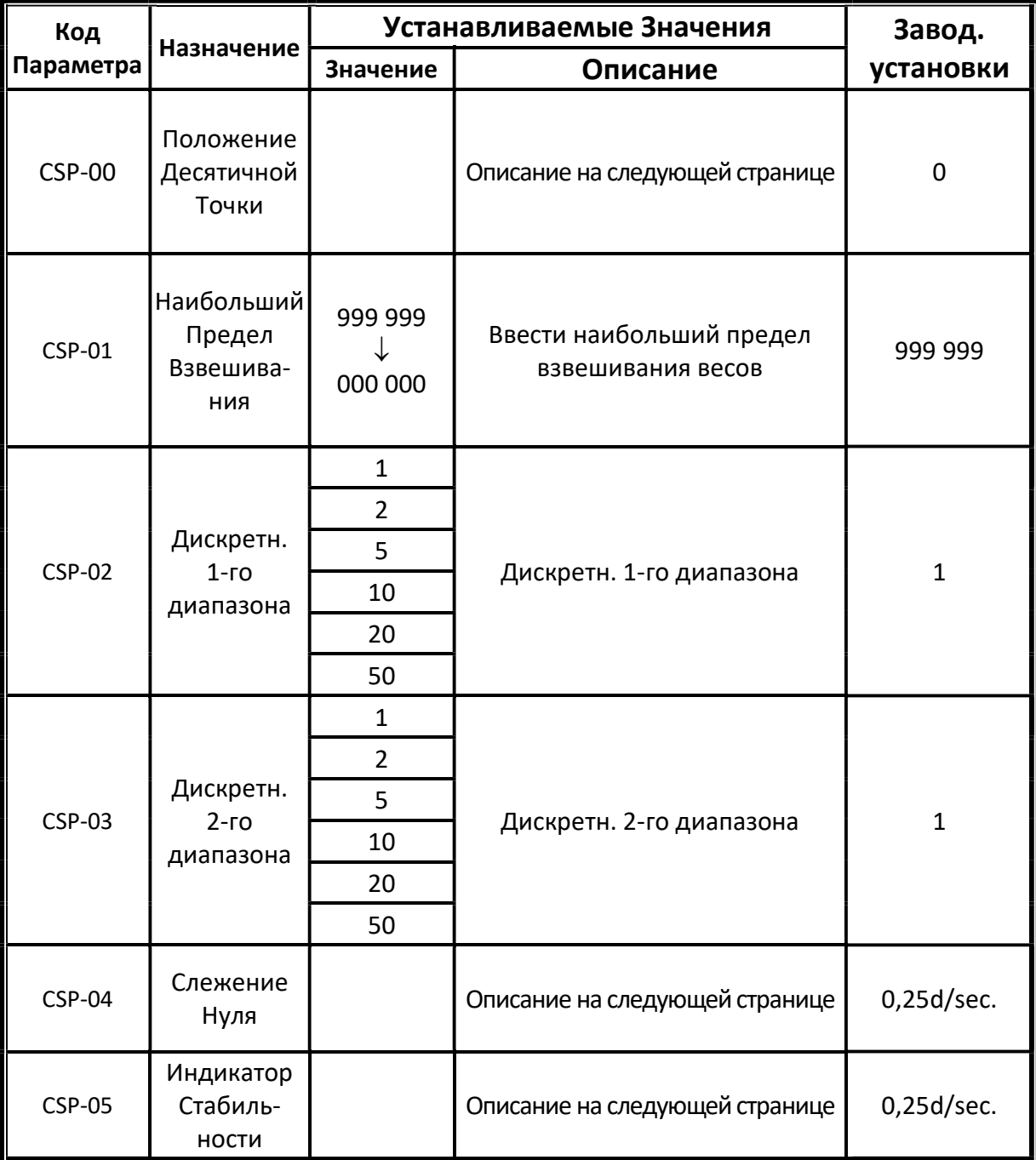

# Параметры Весов

## CSP-00 Положение Десятичной Точки

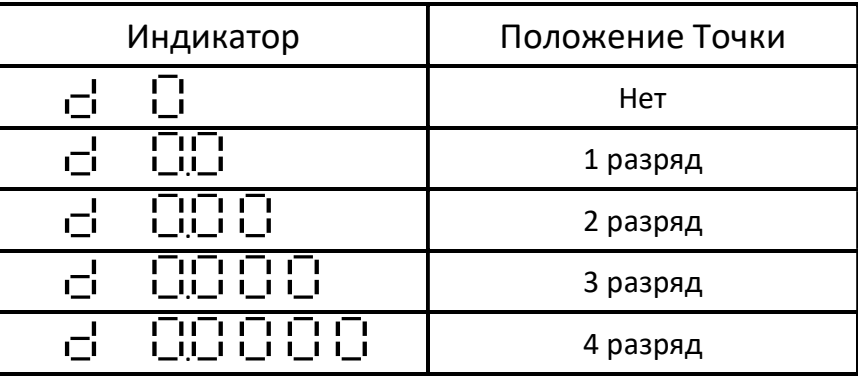

# CSP-04 Слежение Нуля

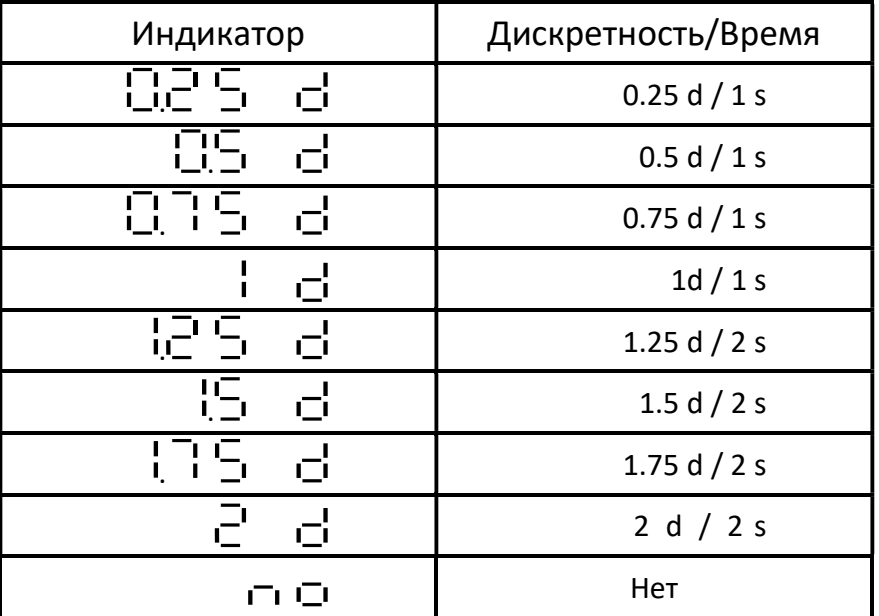

# CSP-05 Срабатывание Индикатора Стабильности

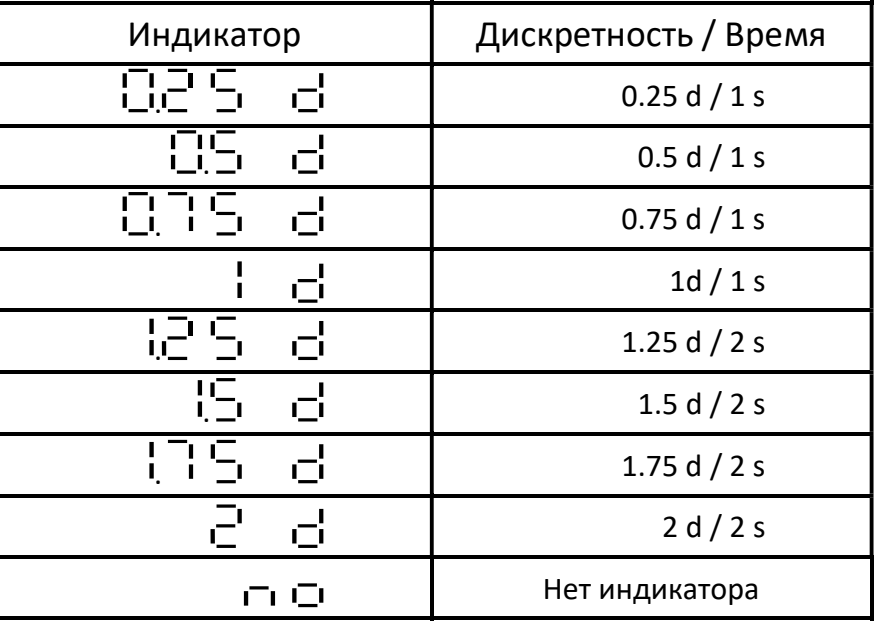

# 6.2 Калибровка Грузом

Включить индикатор и прогреть 15-30 минут перед калибровкой. Перевести переключатель калибровки в положение "ON". На дисплее отображается  $\Box \Box \Box$ <br>С помощью кнопок $\left[\begin{matrix} \text{TARE} \ \end{matrix}\right]$ или $\left[\begin{matrix} \text{ZERO} \ \end{matrix}\right]$  выбрать  $\Box$   $\Box$   $\Box$   $\Box$   $\Box$   $\Box$   $\Box$ С помощью кнопок $\begin{pmatrix} \frac{1}{1} & \frac{1}{1} & \frac{1}{1} & \frac{1}{1} & \frac{1}{1} & \frac{1}{1} & \frac{1}{1} \\ \frac{1}{1} & \frac{1}{1} & \frac{1}{1} & \frac{1}{1} & \frac{1}{1} & \frac{1}{1} & \frac{1}{1} \end{pmatrix}$ 

#### Алгоритм выполнения

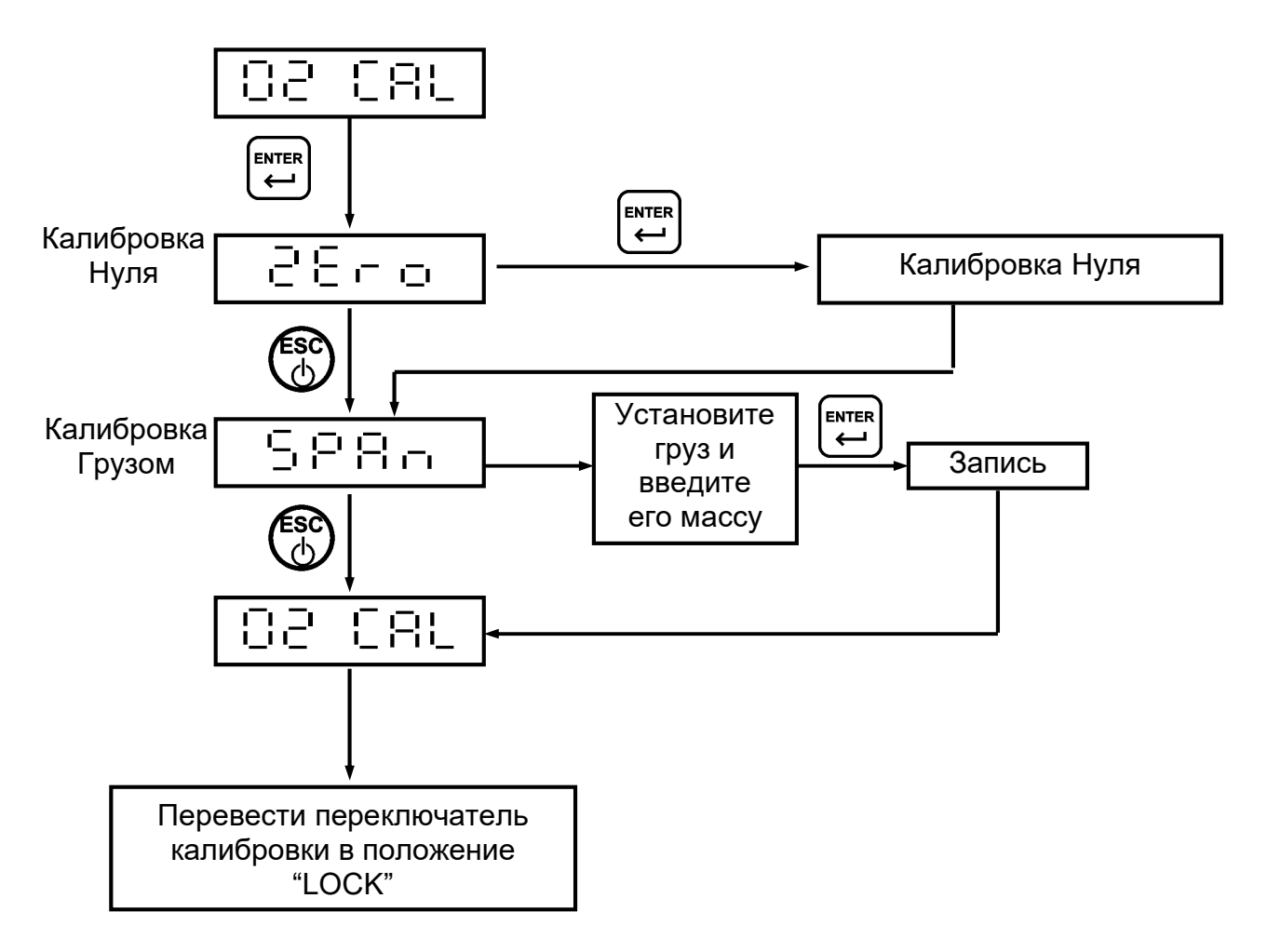

#### Калибровка Нуля

- $\begin{bmatrix} a & b \end{bmatrix}$  При пустой платформе, после успокоения, нажмите  $\begin{bmatrix} a & b \end{bmatrix}$  на дисплее отображается
	- "……. ". Время записи «нуля» около 5 секунд.
- b) Что бы пропустить калибровку нуля нажмите **ESC**

### Калибровка Грузом

a) Установите на платформу груз (гири) извесной массы. Вседите значение массы груза и после успокоения платформы нажать  $(\biguplus)$ . На дисплее отображается "……. ". Время

калибровки около 5 секунд.

b) Чтобы прервать клибровку нажмите

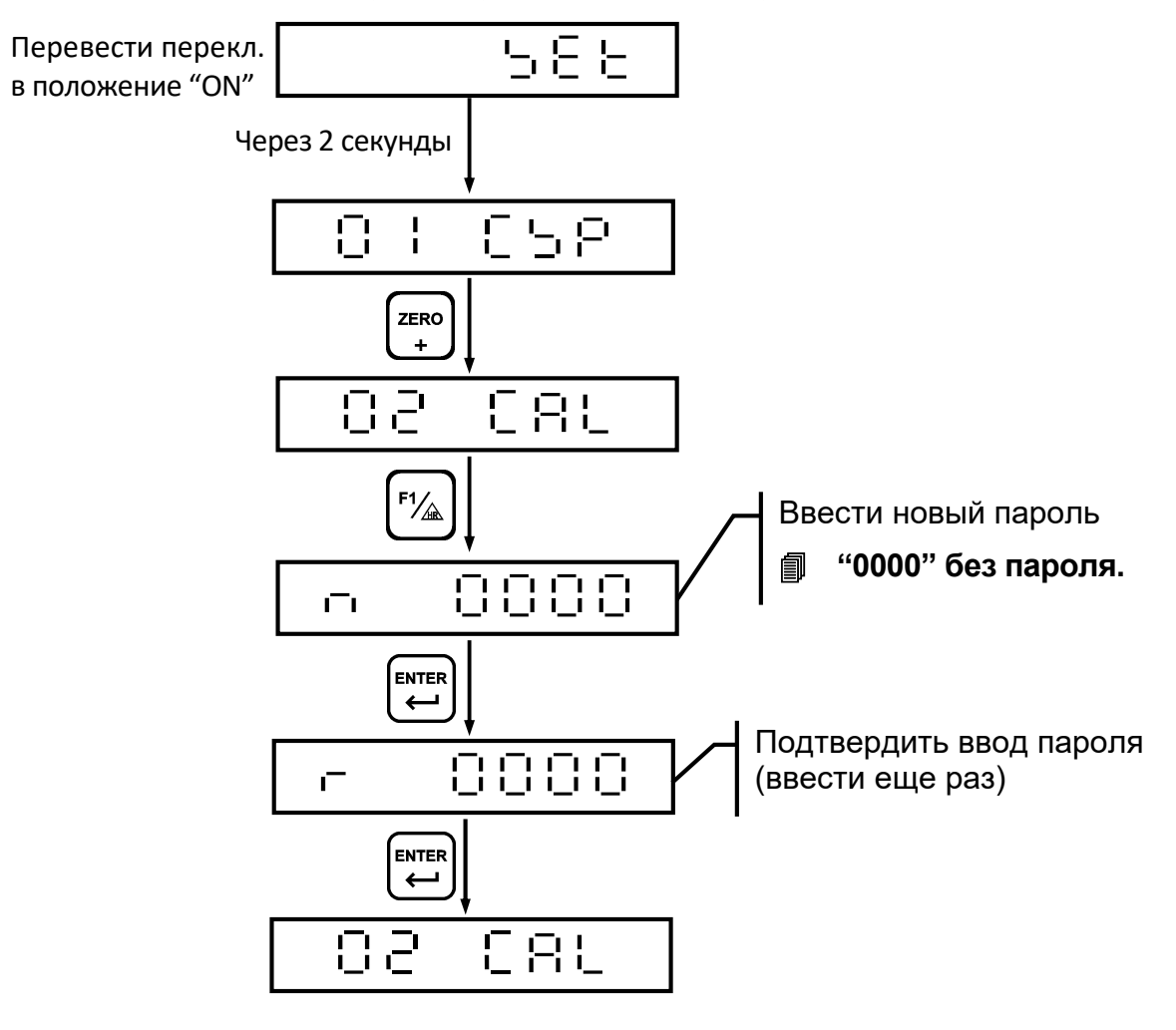

### 6.3 Установка Пароля Проведения Калибровки

 После установки пароля, при входе в режим калибровки, будет выводиться сообщение  $\overline{H}$  – на 1 секунду, а затем  $\overline{H}$   $\overline{H}$   $\overline{H}$ . После ввода павильного пароля переходите в режим калибровки.

Если пароль ввели неправильно, выводится сообщение  $\overline{\mathbb{E}} \subset \mathbb{E}$ .

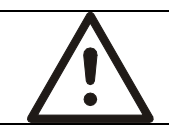

ВНИМАНИЕ

Храните пароль в доступном только Вам месте.

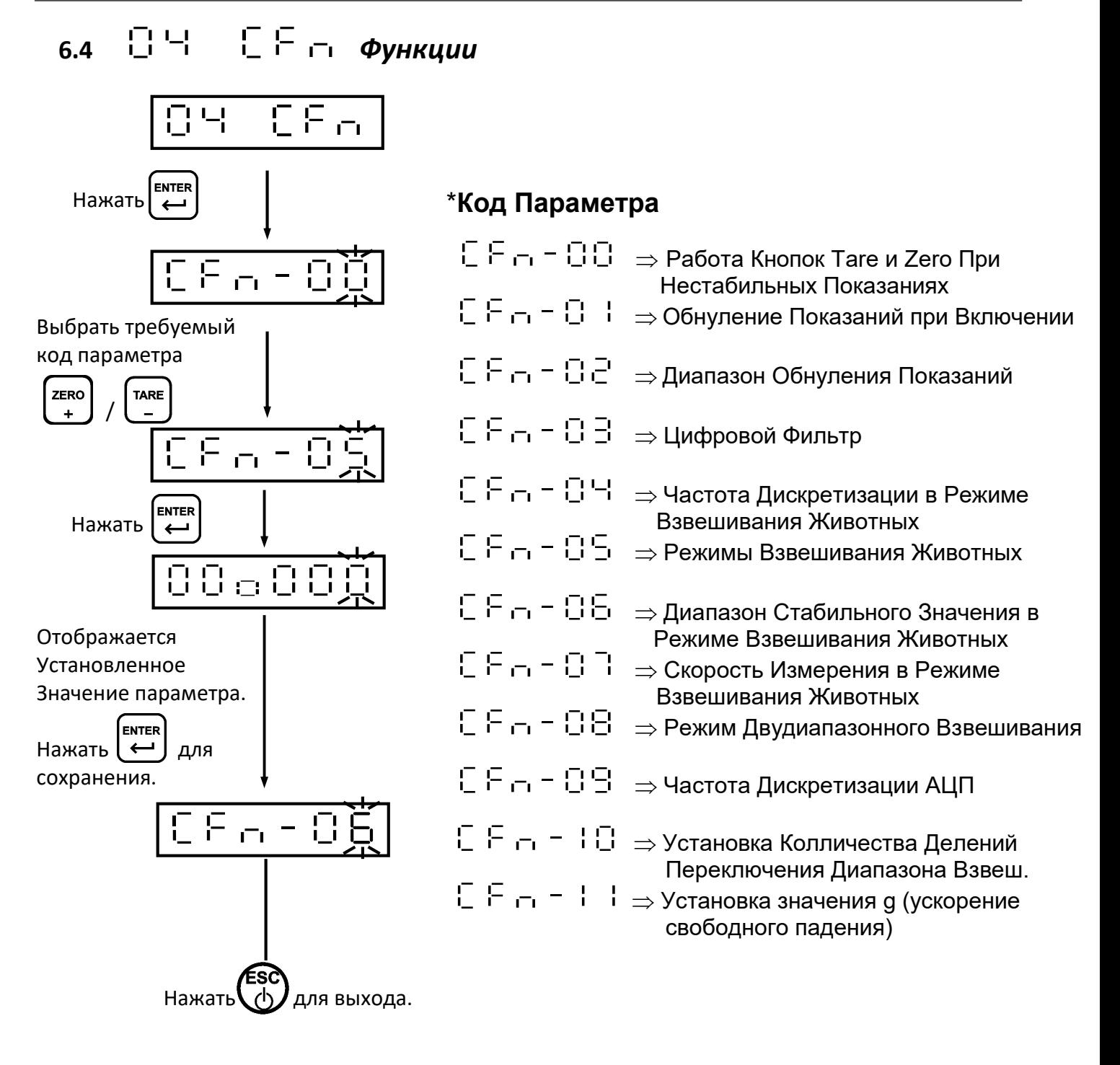

# Значения Устанавливаемых Функций

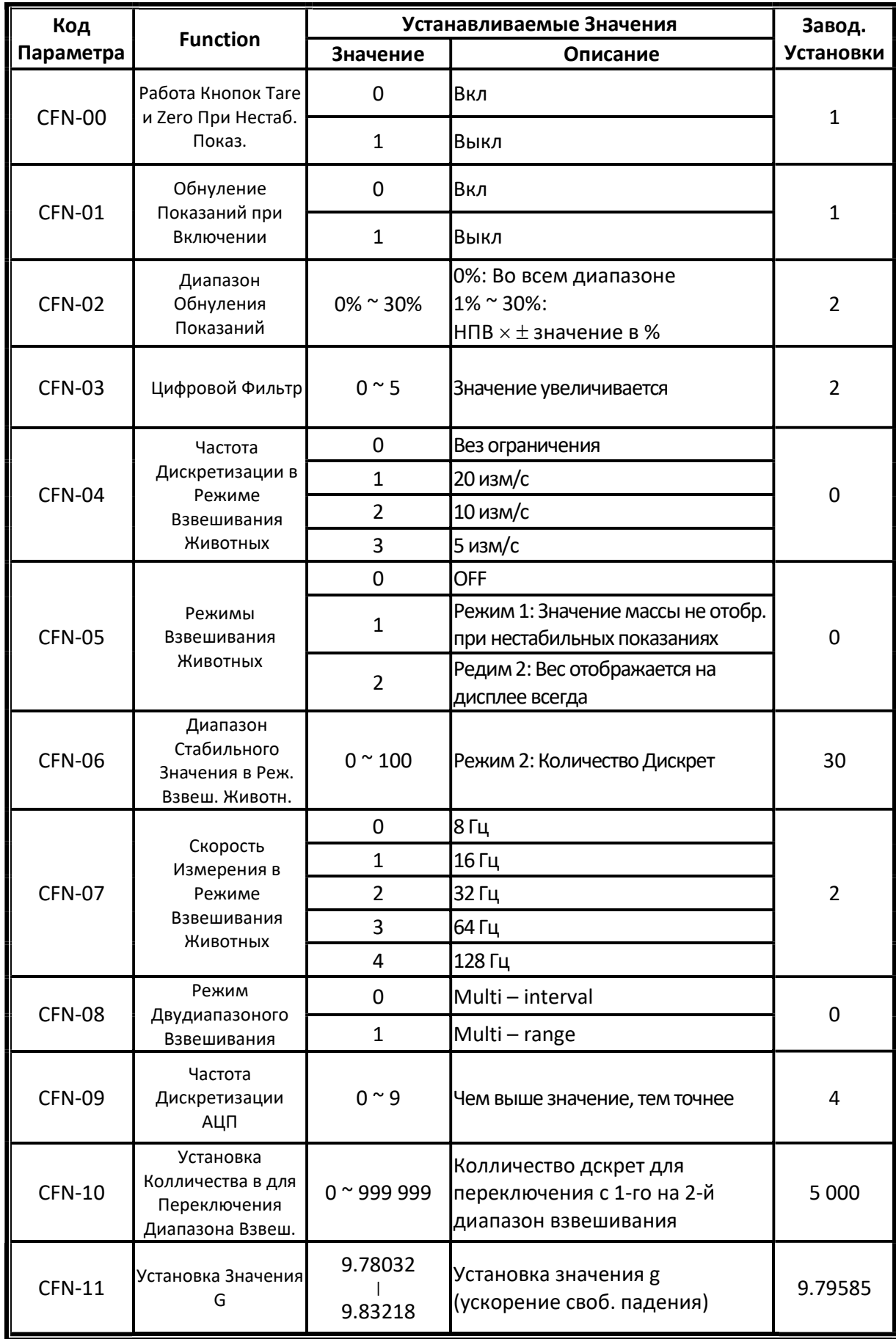

# 6.5 Сообщение об ошибках

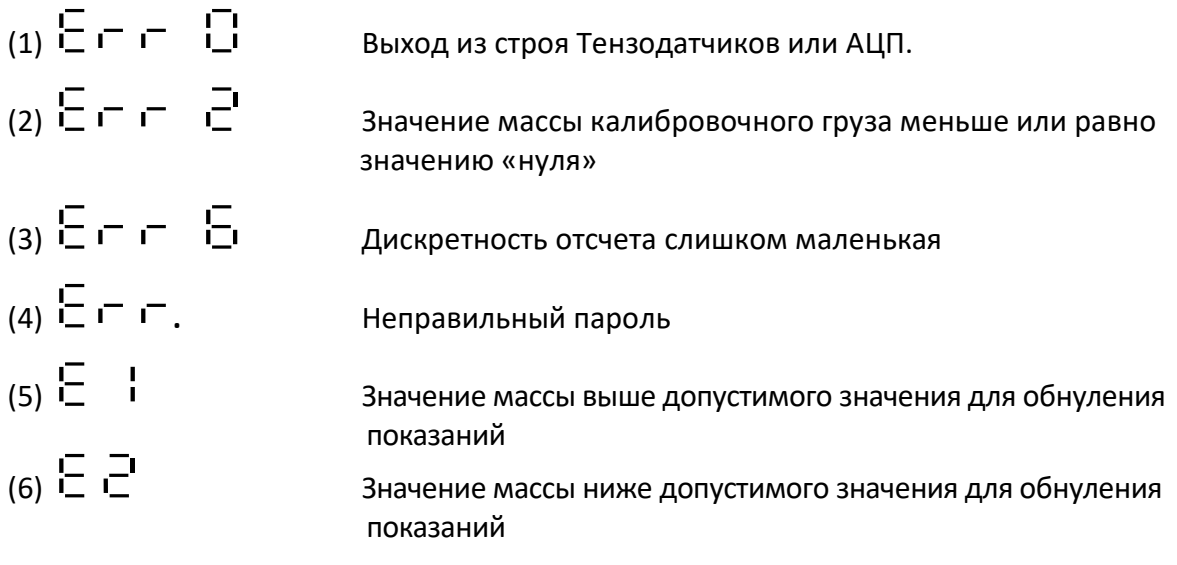

# 7 Специальные Функции

- 7.1 Режим Взвешивания Животных
- $E$  CFN-05 = 1

(Режим Взвешивания Животных Mode1: Значения массы неотображаются при нестабильных показаниях).

При пустой платформе на дисплее отображается:

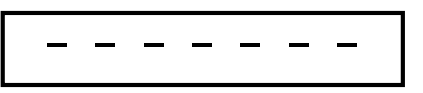

Когда находится животное на грузоприемной платформе, например масса его 20 г, на дисплее отображается:

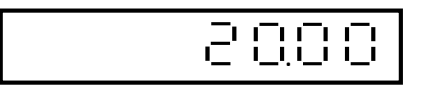

Если масса животного находится в диапазоне от 0 до 10d нажмите кнопку Enter для взвешивания, на дисплее отображается:

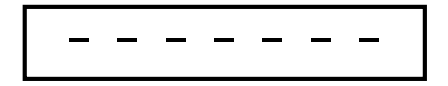

# $E$  CFN-05 = 2

#### (Режим Взвешивания Животных Mode 2: Вес отображается на дисплее всегда)

Установите параметры взвешивания в меню CFN-06 и CFN-07, на дисплее будет отображаться текущая масса животного.

После взвешивания весы переходят в нормальный режим взвешивания

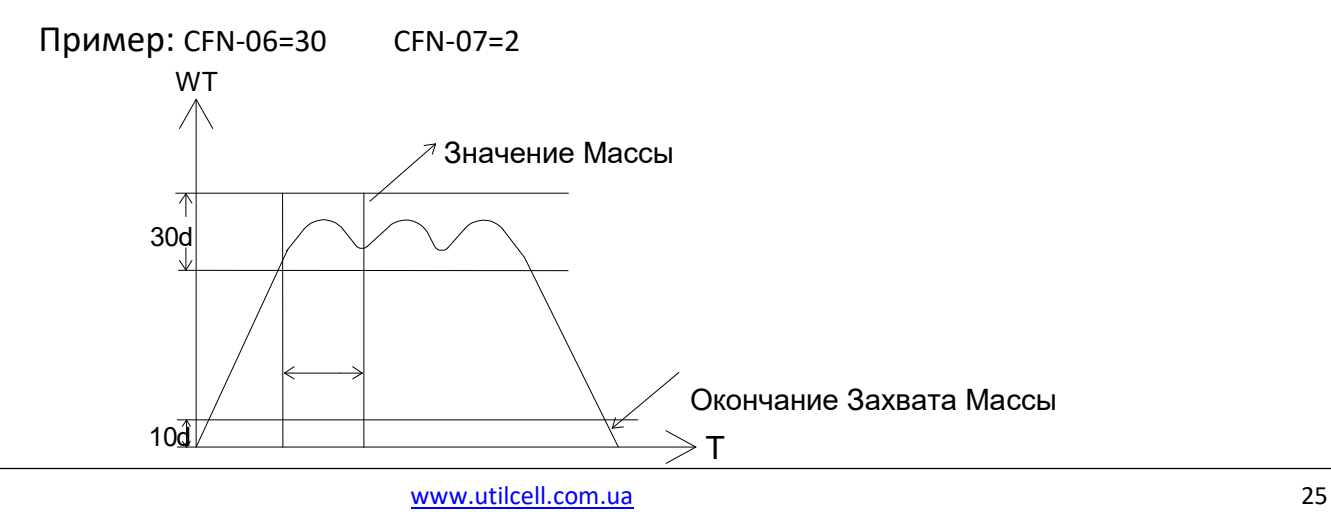

#### 7.2 Режим Двухдиапазонного Взвешивания

Если установить дискретность в пункте CSP-02 не равную CSP-03 включается режим двухдиапазонного взвешивания.

WT T 1 2  $2\sqrt{2}$ 5 000  $\overline{0}$ T  $E$  CFN-08 = 0 Multi - interval Если CFN-10 = 5 000 Дискретность 1-го диапазона  $1$ <sup>2</sup> Дискретность 2-го диапазона WT **WITCH STATES IN THE UP TO THE UP TO THE UP TO THE UP TO THE UP TO THE UP TO THE UP TO THE UP TO THE UP TO THE UP TO THE UP TO THE UP TO THE UP TO THE UP TO THE UP TO THE UP TO THE UP TO THE UP TO THE UP TO THE UP TO TH** 5 000  $\overbrace{0\,}$  T  $E$  CFN-08 = 1 Multi - range Если CFN-10 = 5 000 Возвращение обратно к нулю

### 7.3 Ввод Ручной Тары

# $E$  Если в одном из параметров FNC-02 или FNC-03 установлено значение 6. (Ввод ручной тары)

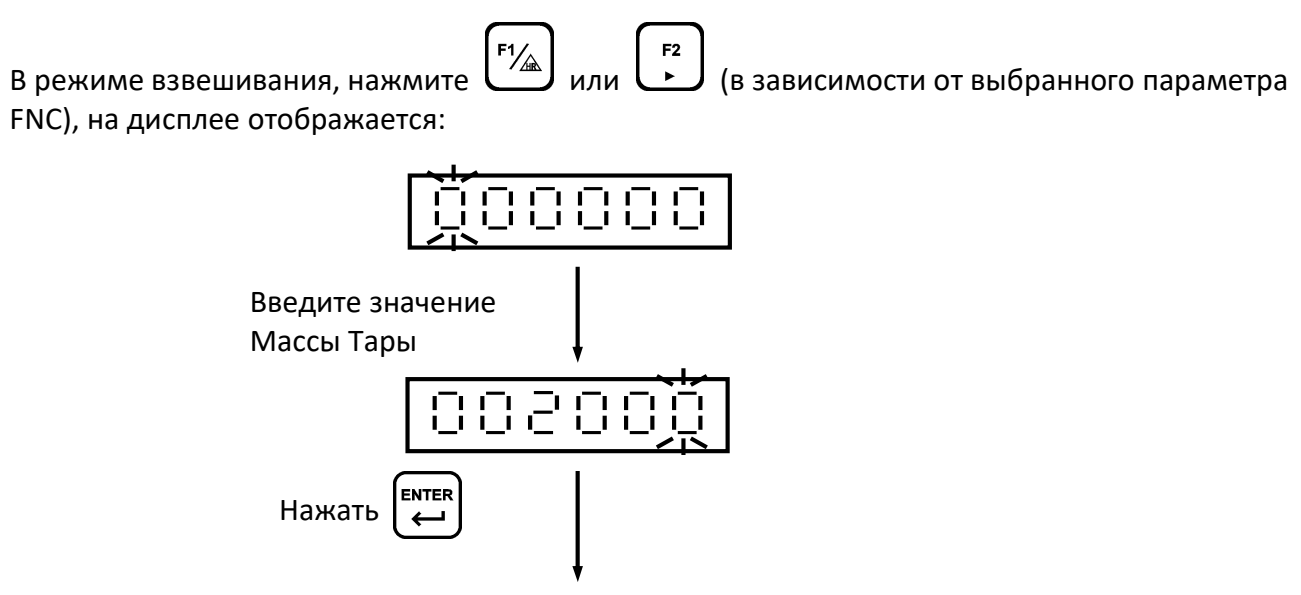

Возврат в режим взвешивания (индикатор PT загориться)

#### Сброс значения массы тары

Когда вес брутто равен "0", нажмите  $\begin{bmatrix} \text{rate} \\ - \end{bmatrix}$  для сброса значения.

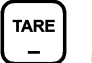

#### 7.4 Режим повышенной точности HR

# $E$  Если выбрать в функции FNC-02 или FNC-03 значение 5.

 $F2$ В режиме взвешивания, нажать  $\left(\begin{array}{c} \mathsf{F1}\end{array}\right)_{\mathsf{MJM}}$  (в зависимости от устанвленной FNC), на дисплее отображается масса груза с дискретностью в 10 раз меньше чем в обычном режиме в течение 5 секунд.

# 8 Интерфейс

### Назначение контактов разъема RS-232

### Разъема DB-9M

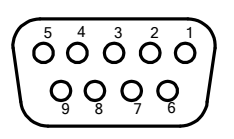

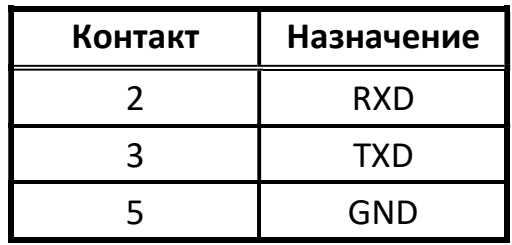

# 9 Обслуживание

### 9.1 Сброс Всех Параметров В Заводские

(1) Перевести переключатель калибровки в "ON", при нулевых показаниях весов, нажать и удерживать  $\lceil \frac{F_1}{\wedge} \rceil$  [ЕNTER]

(2) На дисплее отобразиться  $1 - 1 - 1 - 1$ 

**ا\_ \_ \_i**<br>До появления сообщения **| до появления сообщения ...** Переведите переключатель калибровки в положение "OFF".

### 9.2 Сброс Параметров Управления в Заводские

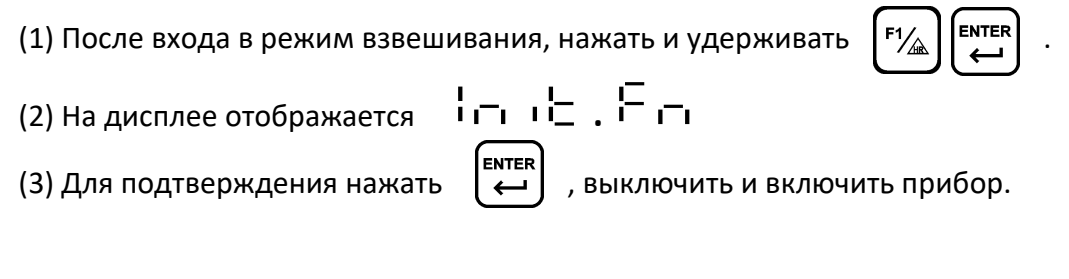

#### 9.3 Режим Тестирования

(1) В момент прохождения тестирования после включения прибора нажмите и удерживайте **[ZERO**  $\ddot{+}$ 

(2) На дисплее отобразиться сообщене  $\Box \vdash \Box$ , сообщающее о входе в режим тестирования.

(3) Кнопки  $\begin{bmatrix} \mathsf{z}\in\mathsf{reo} \\ \mathsf{+} \end{bmatrix}$  и  $\begin{bmatrix} \mathsf{z}\in\mathsf{reo} \\ \mathsf{+} \end{bmatrix}$  используются для выбора тестов. **H**ENTER |<br>Нажмите | به Для запуска теста, и для выхода нажать

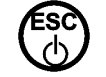

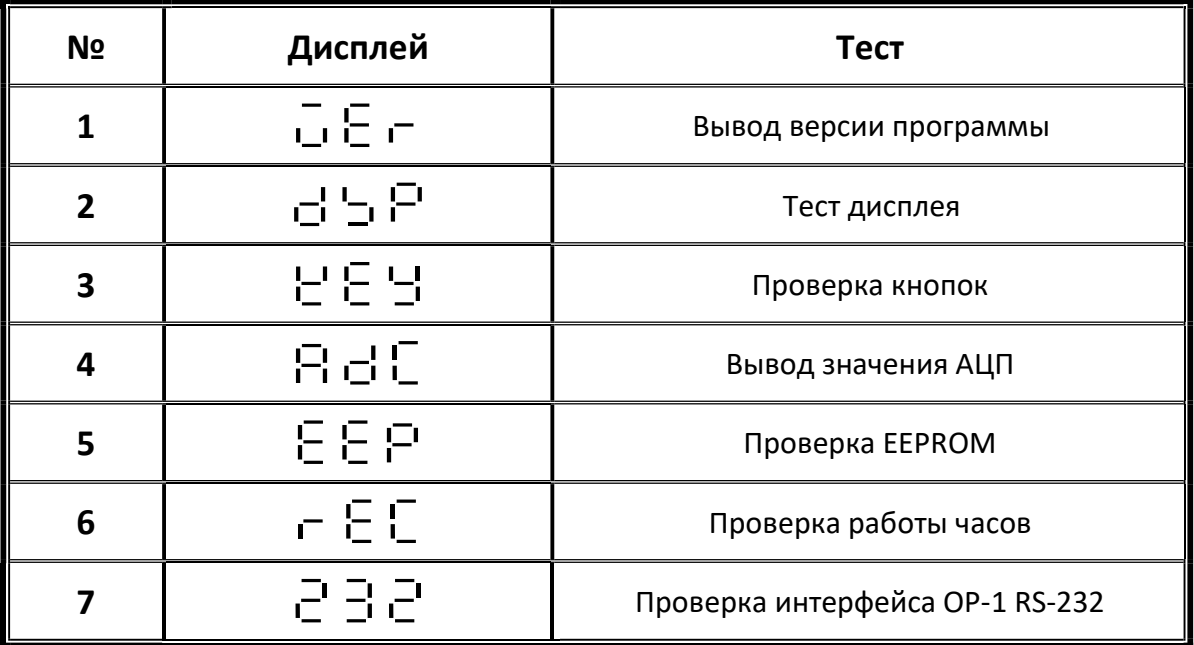

#### 9.3.1 Вывод Версии Программы

на дисплее отображается версия программы индикатора  $\Box$   $\Box$  XX.

9.3.2 Тест Дисплея

на дисплей выводятся символы от  $\Box$  и ".".<br>"." и "."

9.3.3 Проверка Кнопок

 Перевести переключатель калибровки в положение "ON" и нажимать попеременно все кнопки, на дисплее отображается І или <sup>i</sup>.

- 9.3.4 Вывод Значения АЦП Выводится на дисплей значение АЦП индикатора.
- 9.3.5 Проверка EEPROM

 При безошибочном прохождении теста выводится . При ошибке выводится сообщение  $\Box$   $\Box$   $\Box$ 

9.3.6 Проверка работы часов (не во всех версиях)

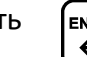

 Нажать для входа в режим тестирования. На дисплее отображается дата в формате ГГ.ММ.ДД. Пример: "08.11.03" это 3 ноября 2008.

Нажать для вывода времени в формате ЧЧ.МM.СС.

Пример: "09.45.50" это 9 часов, 45 минут и 50 секунд.

9.3.7 Проверка Последовательного Интерфейса RS-232

(1) Замкните контакт 2 и 3 на 9-и контактном разъеме D-SUB.

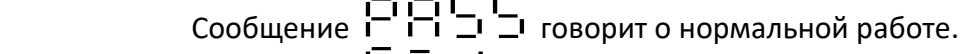

Сообщение ГГГ Г говорит о выходе из строя.

 (2) При подключении к ЭВМ (protocol have to match), на мониторе будут отображаться дифры от **до до при исправном интерфейсе.**<br>Цифры от **!\_!** до \_! при исправном интерфейсе.

# Приложение 7-ОТОБРАЖЕНИЕ СИМВОЛОВ

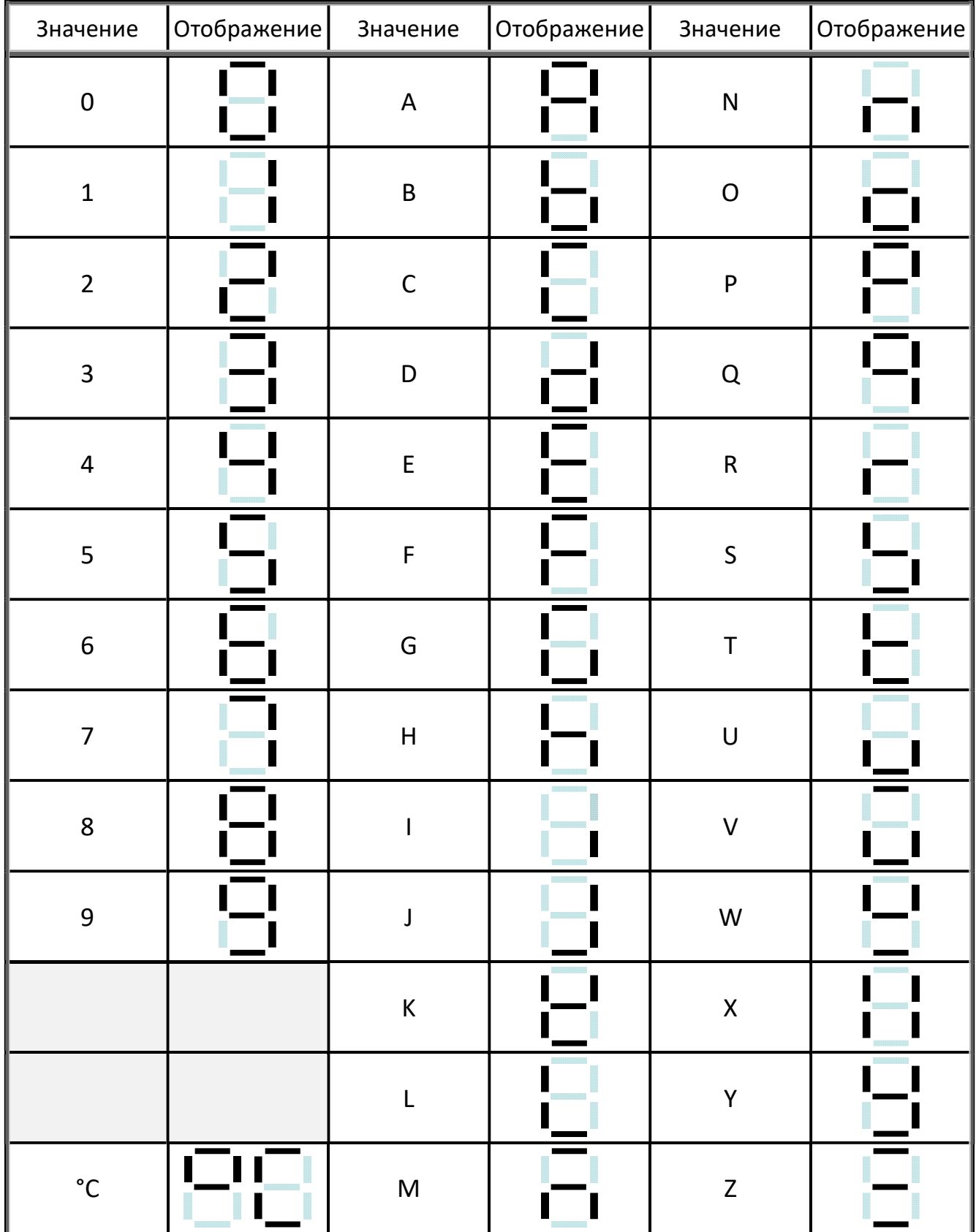

# Гарантийные Обязательства

Убедительно просим Вас во избежание недоразумений внимательно изучить Руководство пользователя.

Гарантийный срок, установленный фирмой-продавцом – 1 год со дня покупки. Данным гарантийным талоном продавец подтверждает отсутствие дефектов в купленном Вами изделии и обязуется обеспечить бесплатный ремонт в течение всего гарантийного срока. Гарантийные обязательства не распространяются на перенастройку исправного оборудования и замену расходных материалов.

Однако продавец оставляет за собой право отказа от гарантийного ремонта в случае несоблюдения изложенных ниже условий гарантии, регулируемых законодательством Украины.

Условия гарантии:

Гарантия действительна только при наличии правильно и чётко заполненного гарантийного талона с указанием заводского номера изделия, даты продажи, печати продавца и сведений о Вашей организации.

Бесплатный ремонт производится только в течение гарантийного срока.

Изделие снимается с гарантии в случае нарушений правил эксплуатации, изложенных в Руководстве пользователя.

Изделие также снимается с гарантии в следующих случаях:

если изделие имеет следы постороннего вмешательства или ремонта в неуполномоченном сервисном центре, следы несанкционированного изменения конструкции или схемы изделия; если изделие имеет следы механических повреждений;

если поломка изделия вызвана попаданием внутрь посторонних предметов, жидкостей, веществ, насекомых;

если повреждения вызваны стихией, пожаром, бытовыми факторами, молнией;

если изделие вышло из строя вследствие несоответствия Государственным стандартам параметров питающих сетей или подключенного к изделию периферийного оборудования; если поломка изделия вызвана использованием нестандартных расходных материалов.

#### Адрес сервисного центра:

г. Харьков, 61072, ул. 23 Августа, 66 Тел./факс (057) 719-40-71,758-80-66, 758-63-26 e-mail: mail@utilcell.com.ua web: www.utilcell.com.ua

Весовой индикатор **DP 100** Продавец

Серийный номер № \_\_\_\_\_\_\_\_\_\_\_\_\_\_\_\_\_\_ \_\_\_\_\_\_\_\_\_\_\_\_\_\_\_\_\_\_\_\_\_\_\_\_\_\_\_\_

Дата продажи «\_\_\_» \_\_\_\_\_\_\_\_\_\_\_\_\_\_\_ 20 г.

# <u> DP 100 Руководство Пользователя</u>

#### Примечание